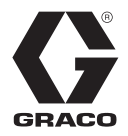

# 공급 시스템

313914P

KO

중간 - 높은 점도의 밀봉제 및 접착 재료의 비가열 대량 공급에 사용 . 전문가만 이 장비를 사용할 수 있습니다 .

### L20c 2 인치 싱글 포스트 엘리베이터

20 리터 (5 갤런 ) 크기 0.7MPa(7bar, 100psi) 최대 공기 흡입구 압력

### S20 3 인치 싱글 포스트

20 리터 (5 갤런 ) 크기 0.9MPa(9bar, 125psi) 최대 공기 흡입구 압력

### D60 3 인치 듀얼 포스트 60 리터 (16 갤런 ) 크기 , 30 리터 (8 갤런 ), 20 리터 (5 갤런 ) 크기 1.0MPa(10bar, 150psi) 최대 공기 흡입구 압력

### D200 3 인치 듀얼 포스트

200 리터 (55 갤런 ), 115 리터 (30 갤런 ), 60 리터 (16 갤런 ) 크기 , 30 리터 (8 갤런 ), 20 리터 (5 갤런 ) 크기 1.0MPa(10bar, 150psi) 최대 공기 흡입구 압력

#### D200S 6.5 인치 듀얼 포스트 55 갤런 (200 리터 ), 30 갤런 (115 리터 ) 크기 0.9MPa(9bar, 125psi) 최대 공기 흡입구 압력

중요 안전 정보 이 설명서의 모든 경고 및 설명을 읽으십시오 . 이 지침을 잘 보관해 두십시오 .

모델 정보 및 승인은 [6](#page-5-0) 페이지를 참조하십시오 .

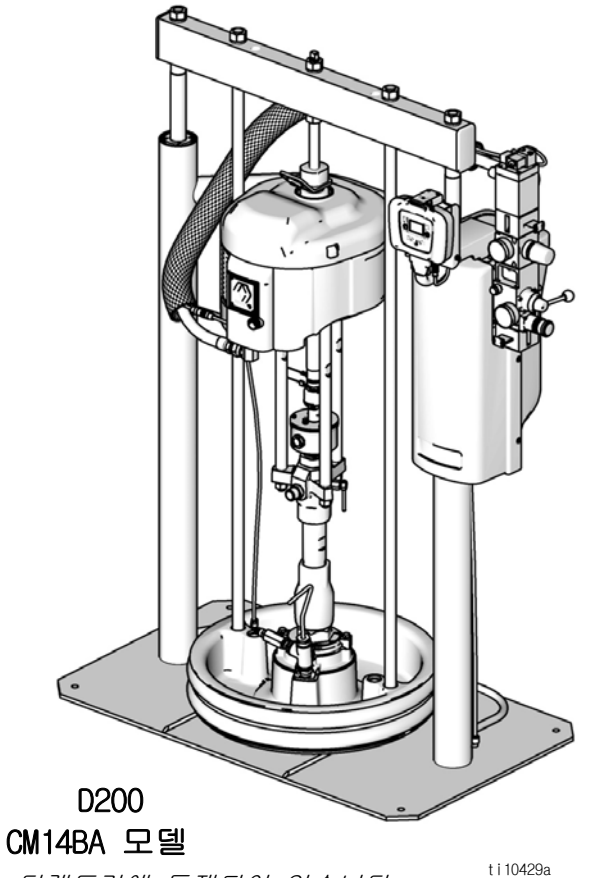

Graco 의 제어 아키텍처 전기 구성품은 등록 제품의 Intertek 디렉토리에 등재되어 있습니다 .

## 목차

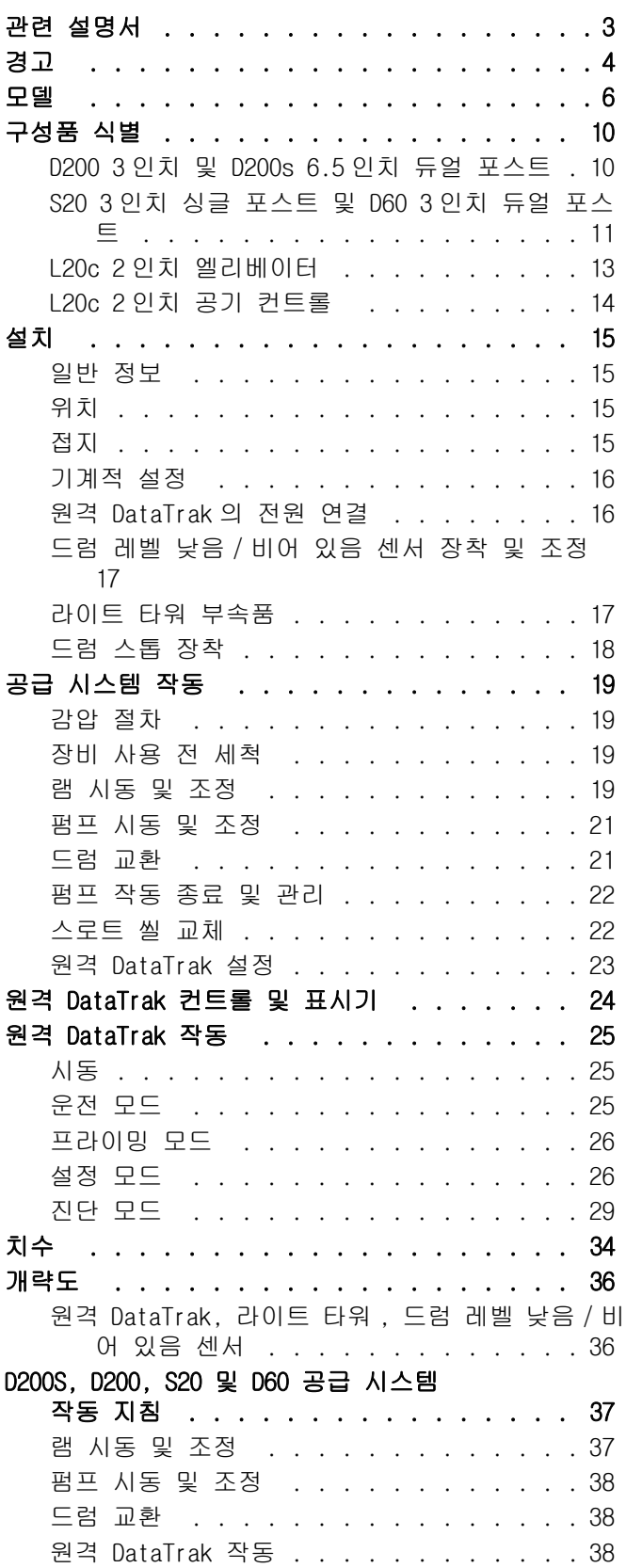

### L20c 공급 시스템

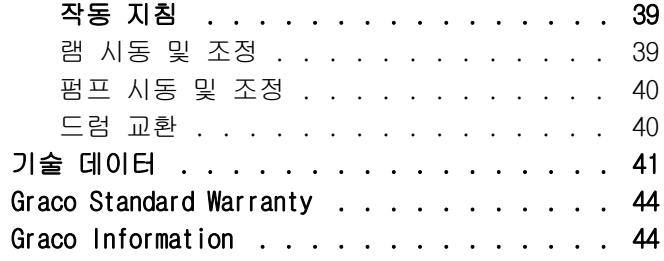

주 :[37](#page-36-0) - 40 페이지의 D200s, D200, D60, S20 및 L20c 운전 퀵가이드는 분리해도 됩니다 .

## <span id="page-2-0"></span>관련 설명서

다음 설명서는 www.graco.com 에서 제공됩니다 . 구성 품 설명서 ( 영어 ):

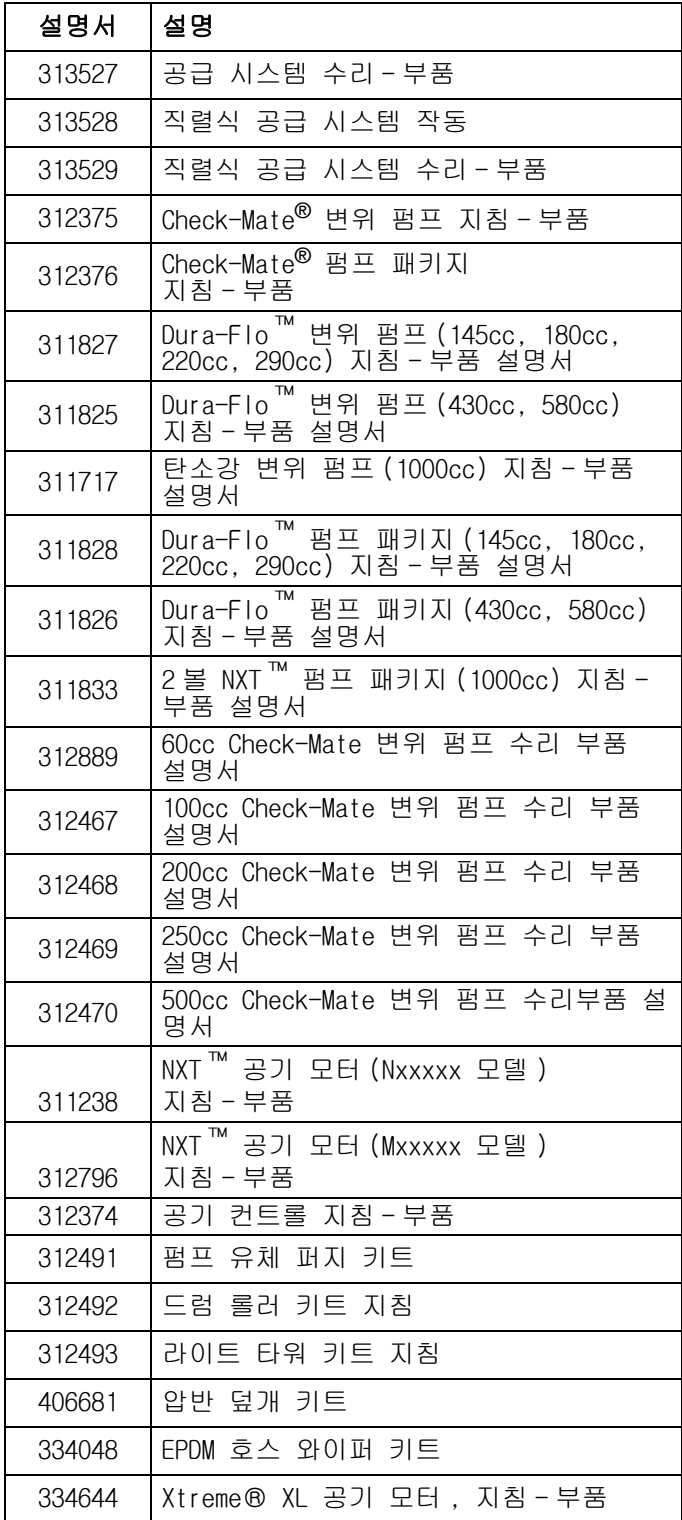

## <span id="page-3-0"></span>경고

다음 경고는 이 장비의 설정 , 사용 , 접지 , 유지보수 및 수리에 대한 것입니다 . 느낌표 기호는 일반적인 경고 를 나타내며 위험 기호는 각 절차에 대한 위험을 의미합니다 . 필요할 때마다 아래 경고 내용을 다시 참조하십 시오 . 추가로 제품별로 적용되는 경고가 이 설명서의 해당 부분에 나타날 수 있습니다 .

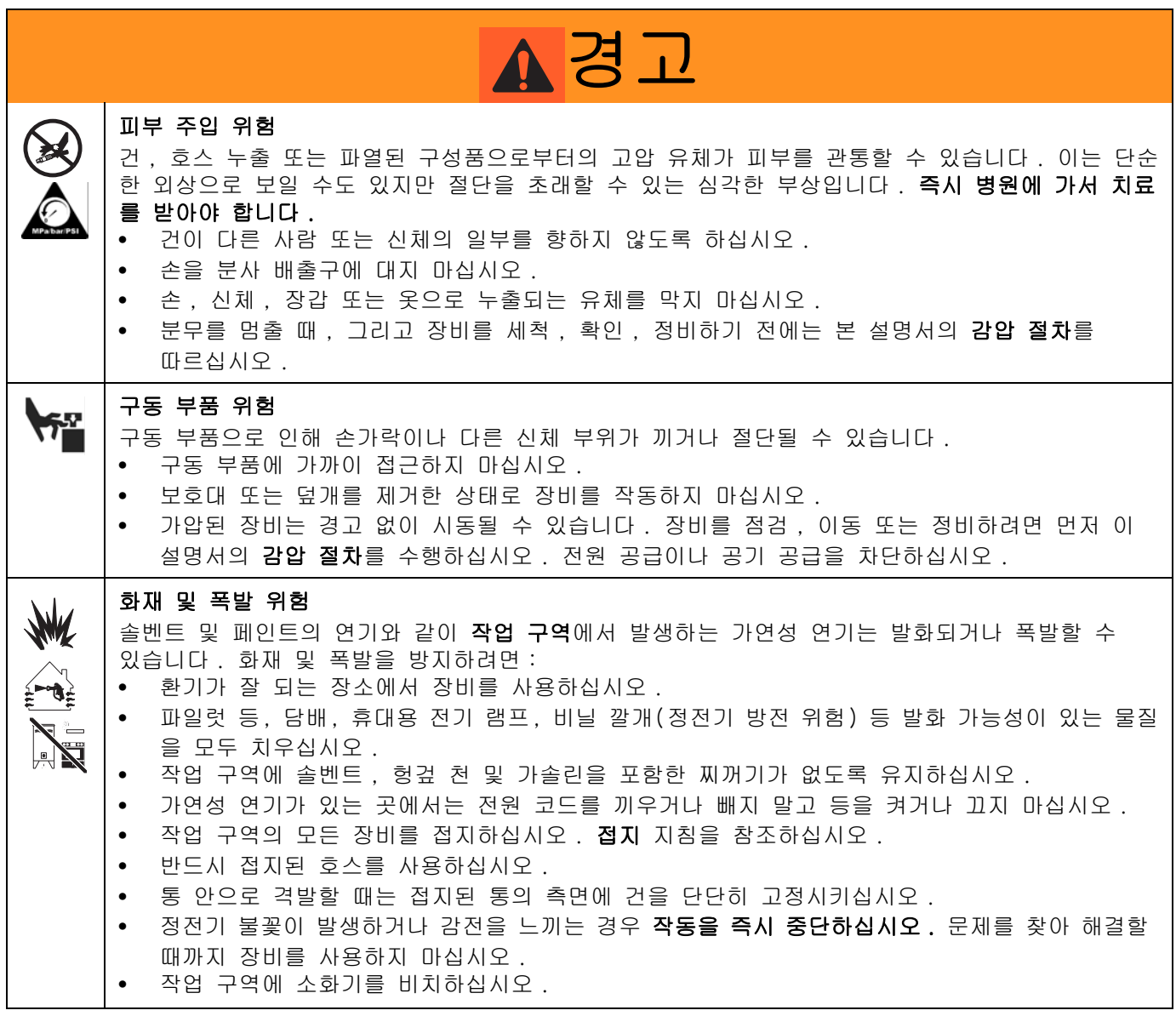

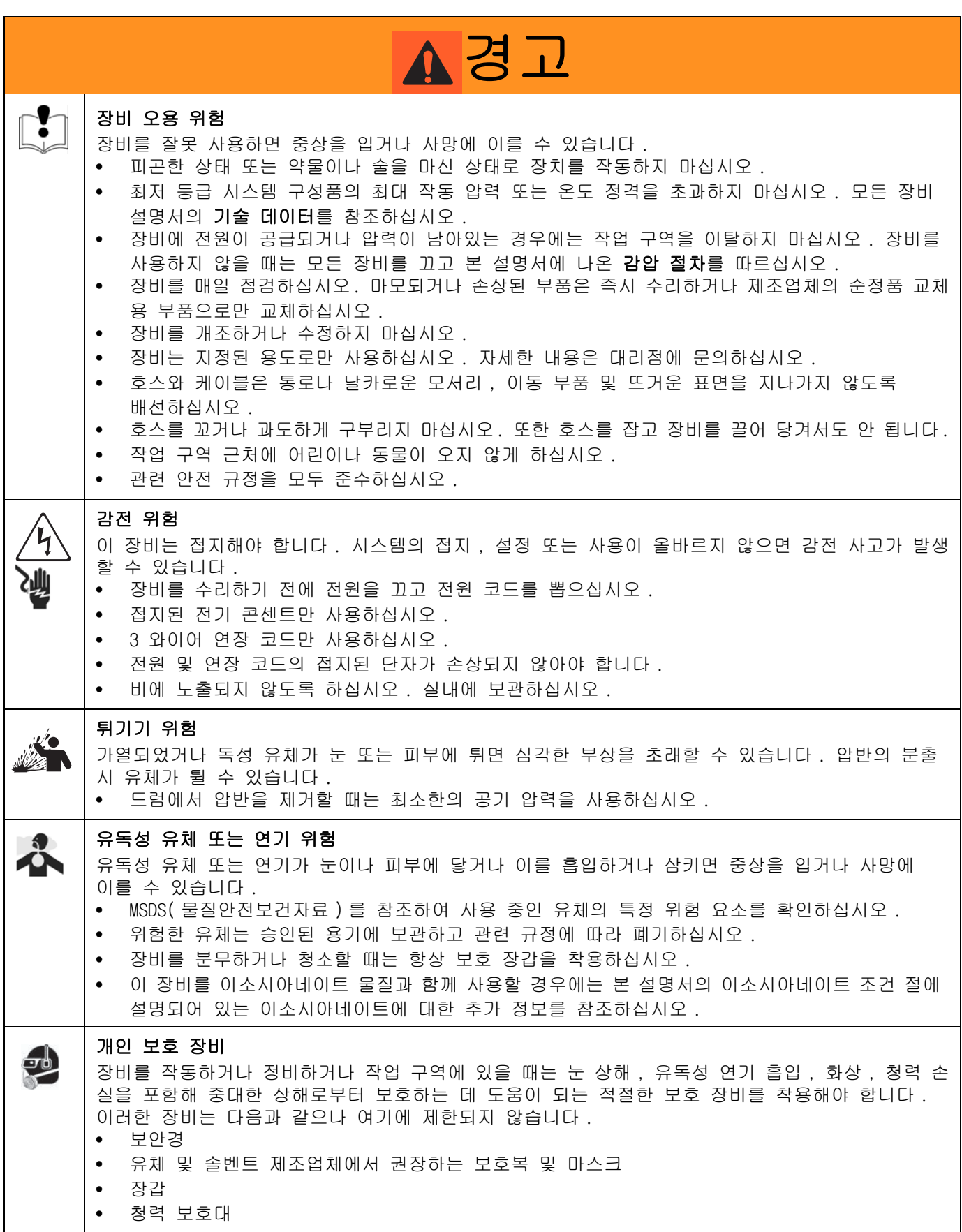

## <span id="page-5-0"></span>모델

공급 시스템의 6 자리 부품 번호에 대해서는 식별판 (ID) 을 확인하십시오 6자리 수에 따라 아래의 매트릭스를 이용하여 공급 시스템 구성을 정하십시오. 예를 들어 , 부품 번호 CM14BA 는 Check-Mate 공급 시스템 (CM), 탄소강 Check-Mate 100 MaxLife® 변위 펌프 (NXT 2200 공기 모터 ( 원격 DataTrak( 펌프 코드 14) 포함 ), 3 인치 듀얼 포스트 램 ( 통합 공기 컨트롤 (B) 포함 ), 네오프 렌 씰 (A) 이 있는 55 갤런 비코팅 압반 포함 ) 를 나타냅니다 .

첫 번째 및 두 번째 자리수에 GD 를 포함하는 시스템은 Dura-Flo 공급 시스템입니다 . 다음 매트릭스의 일부 구성은 구축할 수 없습니다 . 사용 가능한 시스템에 대해서는 제품 선택 가이드를 참조하십시오 .

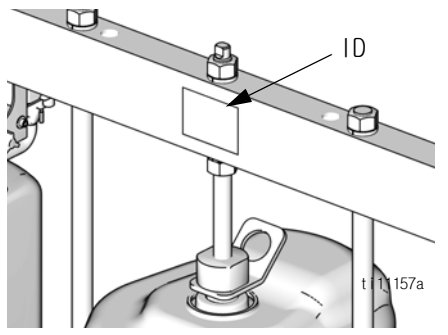

교체 부품을 주문하려면 312373 설명서에서 부품 절을 참조하십시오 . 다음 페이지에 나온 매트릭스의 숫자는 부품 도면과 목록의 참조번호와 일치하지 않습니다 .

DataTrak 및 24VDC 또는 100-240VAC 전원 공급 장치가 있는 모든 공급 시스템은 ETL 승인을 받았습니다 .

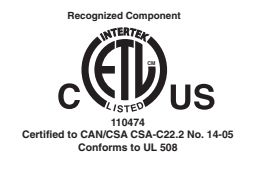

<span id="page-6-0"></span>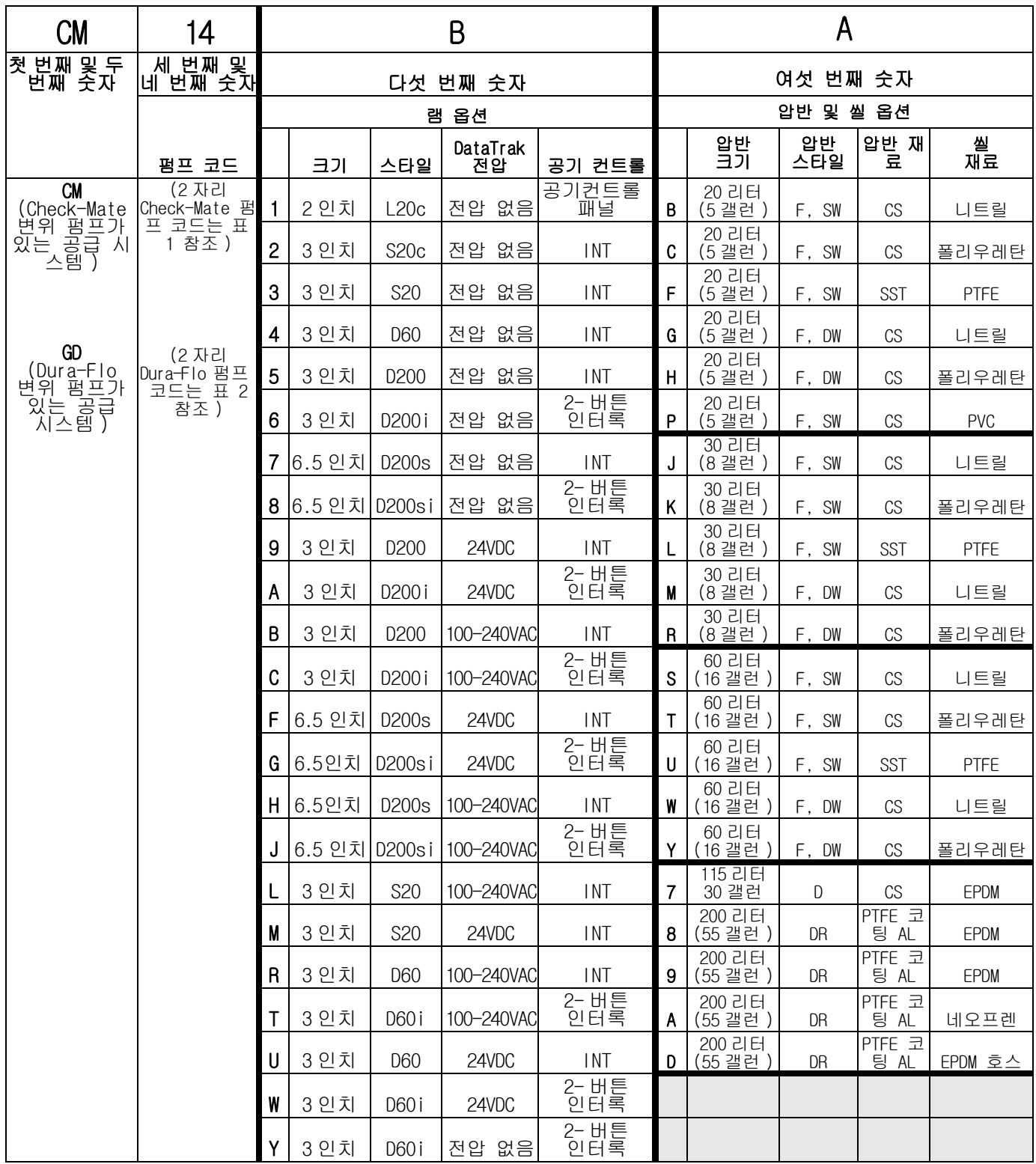

키 :

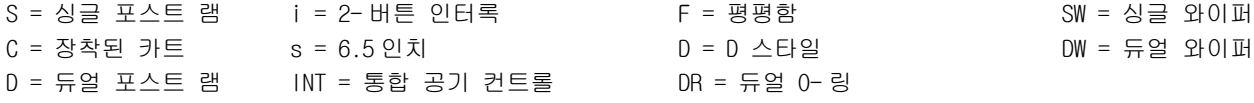

\* 기타 제공 모델 : 262868. 이 모델은 CM-\_\_-3-B 모델과 같지만 ( 예 : CM-11-3-B), 8 페이지에 나열된 기타 펌프 대신 Check-Mate Pump P40DCS(NXT2200/CM 100) 를 사용합니다 .

### 표 1: Check-Mate 펌프 식별 코드 / 부품 번호 색인

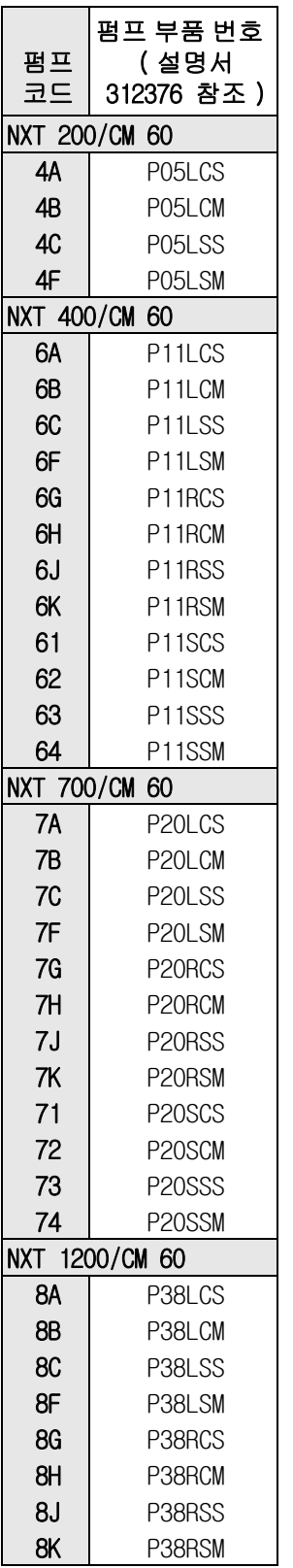

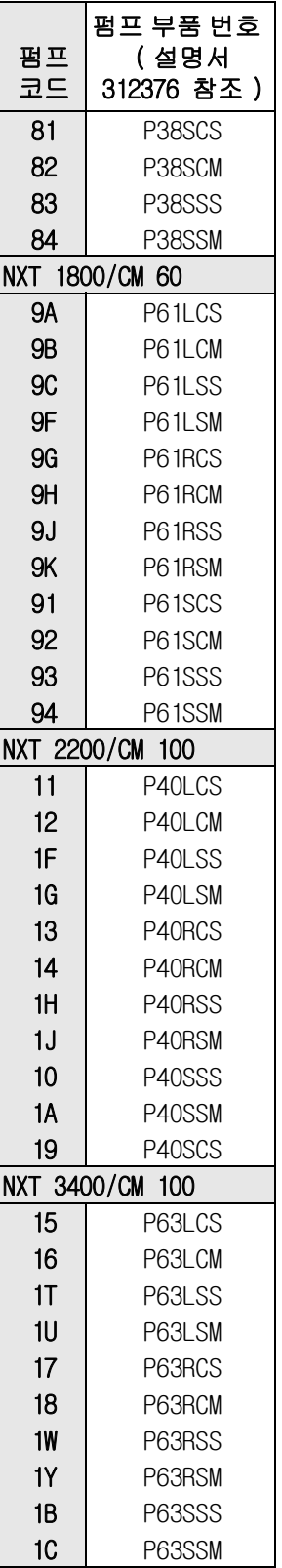

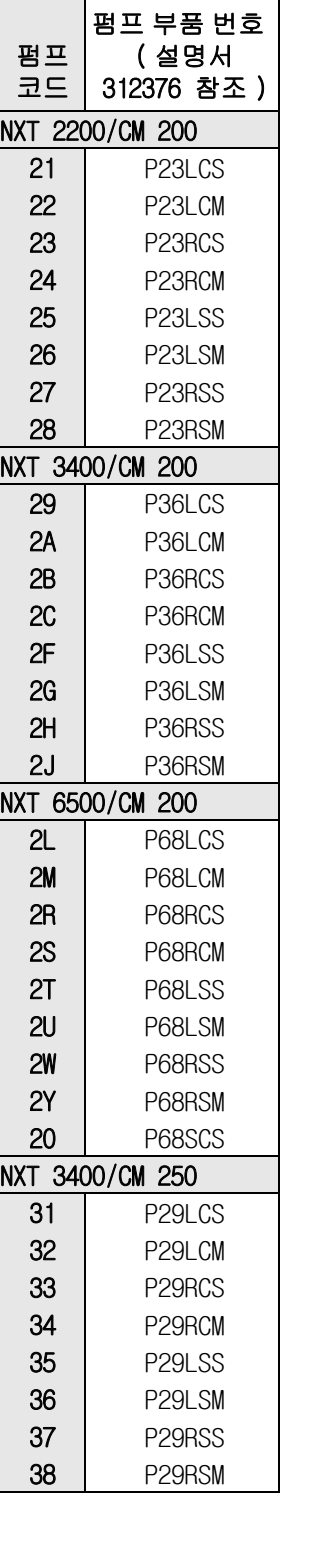

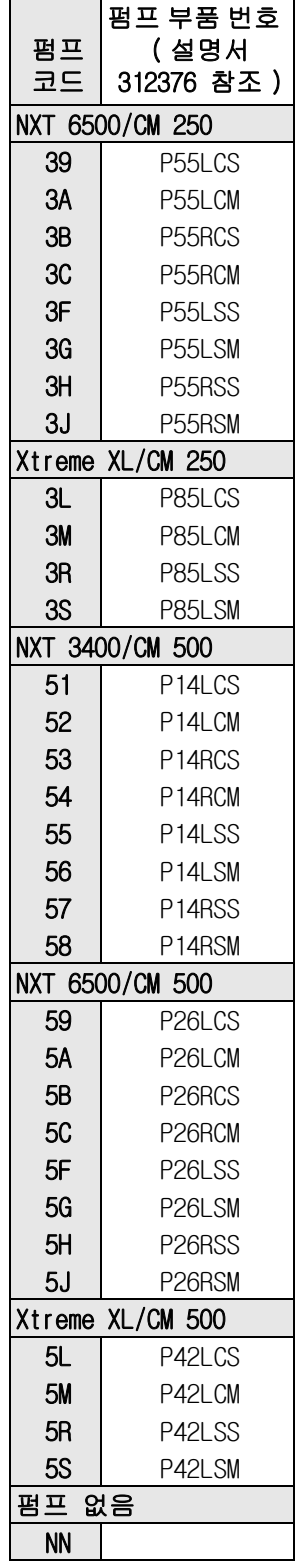

펌프 부품 번호를 확인하기 위해 설명서 312376 또는 펌프의 ID 판을 참조하십시오 .

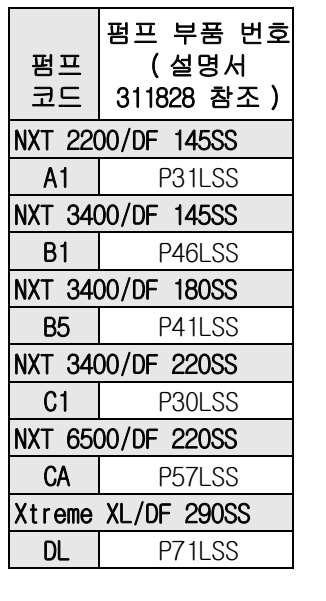

### 표 2: Dura-Flo 펌프 식별 코드 / 부품 번호 색인

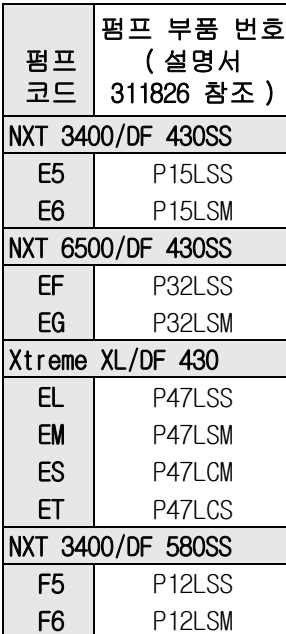

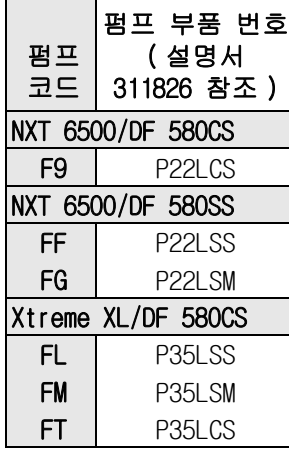

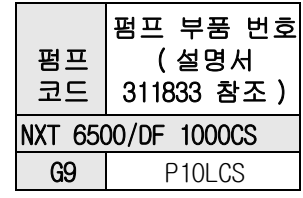

## <span id="page-9-0"></span>구성품 식별

### <span id="page-9-1"></span>D200 3 인치 및 D200s 6.5 인치 듀얼 포스트

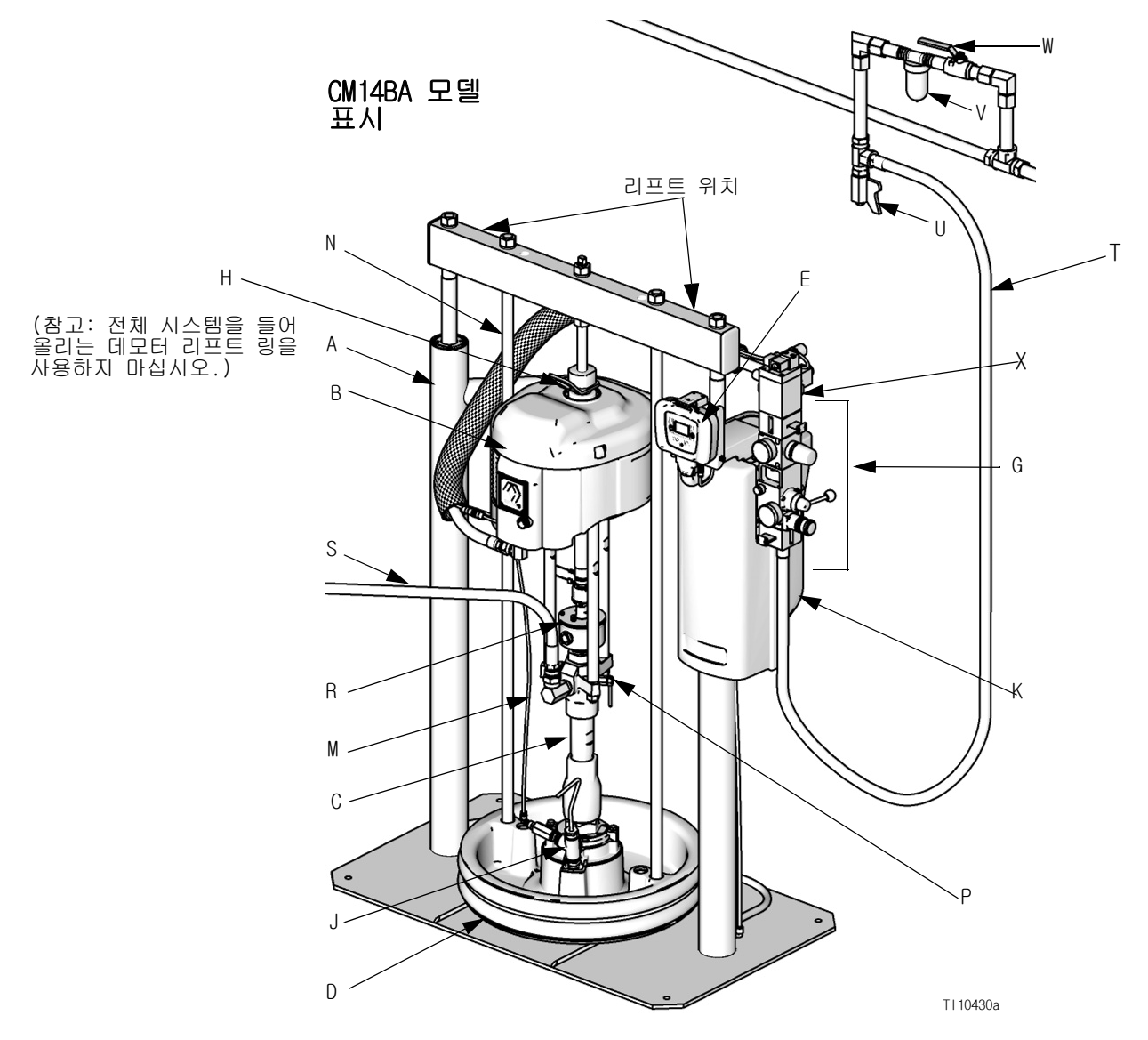

### 그림 . 1

#### 키 :

- A 램 어셈블리
- B 공기 모터 C 변위 펌프
- D 압반
- 
- E 원격 DataTrak( 싱글 램 시스템 ) 또는 디스플레이 모듈 ( 직렬식 시스템 )
- G 통합 공기 컨트롤 (그 림 . 3 참조 )
- H 공기 모터 리프트 링
- J 압반 블리드 포트
- K 전원 공급 상자
- M 분출 공기 공급 라인
- N 압반 리프트 로드
- P 펌프 블리더 밸브
- R 밀폐형 웨트컵
- S 유체 라인 ( 공급되지 않음 )
- T 주 공기 라인 ( 공급되지 않음 ) U 공기 라인 드레인 밸브 ( 공급되지 않음 )
- V 공기 필터 ( 공급되지 않음 )
- 
- W 블리드형 공기 차단 밸브 ( 공급되지 않음 )
- X 공기 모터 솔레노이드

### <span id="page-10-0"></span>S20 3 인치 싱글 포스트 및 D60 3 인치 듀얼 포스트

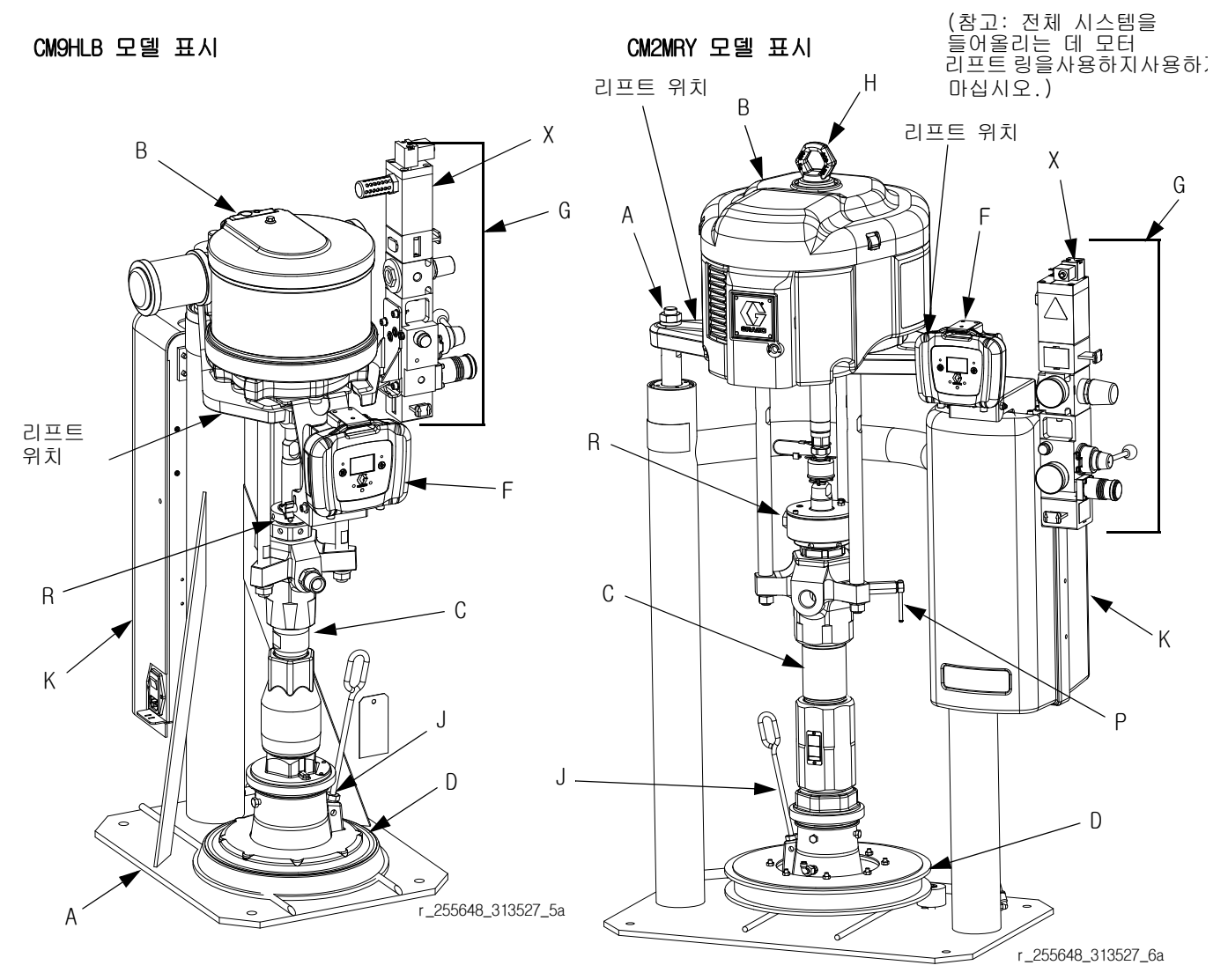

#### 그림 . 2

- 키 :
- A 램 어셈블리 B 공기 모터 C 변위 펌프 D 압반 F 원격 DataTrak( 싱글 램 시스템 ) 또는 디스플레이 모듈 ( 직렬식 시스템 ) G 통합 공기 컨트롤 (그 림 . 3 참조 ) H 리프트 링 J 압반 블리드 포트 K 전원 공급 상자 (슈라우딩 아래 ) P 펌프 블리드 밸브 R 밀폐형 웨트컵 S 유체 라인 ( 공급되지 않음 , 그림 . 1 참조 ) T 공기 라인 ( 공급되지 않음 , 그림 . 1 참조 ) U 공기 라인 드레인 밸브 ( 공급되지 않음 , 그림 . 1 참조 ) V 공기 필터 ( 공급되지 않음 , 그림 . 1 참조 )
- W 블리드형 공기 차단 밸브 (공급되지 않음 , 그림 . 1 참조 )
- X 공기 모터 솔레노이드

### 통합 공기 컨트롤

D200, D200s, D60 및 S20 모델

통합 공기 컨트롤은 아래를 포함합니다 .

- **•** 주 공기 슬라이더 밸브 (BA): 공기를 시스템에 공 급하거나 차단합니다 . 닫히면 밸브가 다운스트림 에서 감압합니다 .
- 램 공기 조절기 (BB): 램 압력을 상하로 조절하고 분출 압력을 조절합니다 .
- 램 디렉터 밸브 (BC): 램 방향을 제어합니다 .
- **•** 소음기를 갖춘 배출 포트 (BD)
- **•** 공기 모터 조절기 (BE): 모터에 대한 공기 압력을 제어합니다 .
- 공기 모터 슬라이더 밸브(BF):공기를 공기 모터에 공급하거나 차단합니다 . 닫히면 밸브가 공기 모 터와 밸브 사이에 갇힌 공기를 방출합니다 . 차단 하려면 밸브를 누르십시오 . 원격 DataTrak: 공기가 흐르게 하기 위해서는 공기 솔레노이드 (그 림 . 1), 공기 모터 슬라이더 밸브 (BF), 주 공 기 슬라이더 밸브 (BA) 가 열려 있어야 합니다 . ( 원격 DataTrak 설정 참조 , [23](#page-22-0) 페이지 .)
- 분출 버튼 (BG): 압반을 빈 드럼에서 밀어 내기 위해 공기를 공급하고 차단합니다 .

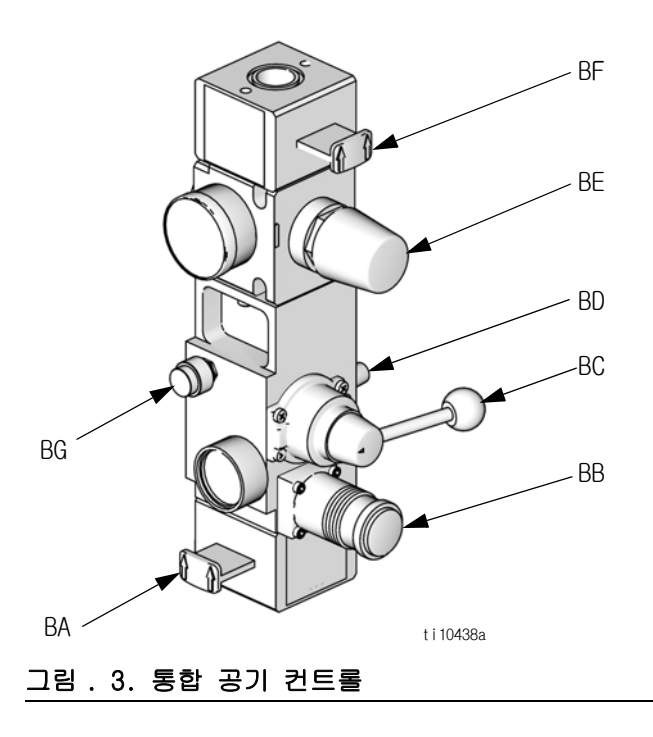

### 공기 라인 부속품

그림 . 1 을 참조하십시오 .

- **•** 공기 라인 드레인 밸브 (U)
- 공기 라인 필터 (V):압축 공기 공급 장치에서 유해 한 먼지와 습기를 제거합니다 .
- 두 번째 블리드형 공기 밸브(W): 정비를 위해 공기 라인 부속품 및 공급 시스템을 분리합니다 . 모든 다른 공기 라인 부속품의 업스트림을 찾습니다 .
- 공기 감압 밸브(램 공기 조절기에 부착됨, 보이지 않음 ): 과도한 압력을 자동으로 낮춥니다 .

#### 2- 버튼 인터록 공기 컨트롤

#### D60i, D200i 및 D200si 모델

2- 버튼 인터록이 있는 장치는 다음의 추가 구성품을 가지고 있습니다 .

- 2- 버튼 모듈 : 자세한 내용은 설명서 312374 를 참조하십시오 .
	- 롤러 스위치 (CA): 브래킷 엑추에이터와 접촉하면 공기 공급을 차단합니다 . 램 동작을 재개하기 위해 서는 동시에 활성화 버튼을 누르고 있어야 합니다 .

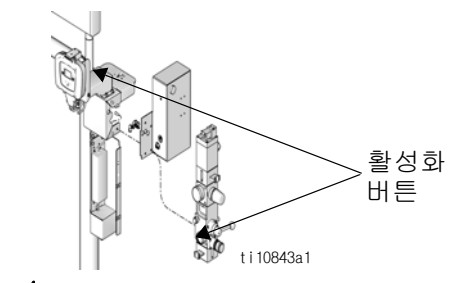

#### 그림 . 4

• 브래킷 엑추에이터 (CB): 압반 리프트 로드에 부착 됩니다 . 압반이 드럼 밖에 있으면 액추에이터가 롤러 스위치와 접촉합니다 .

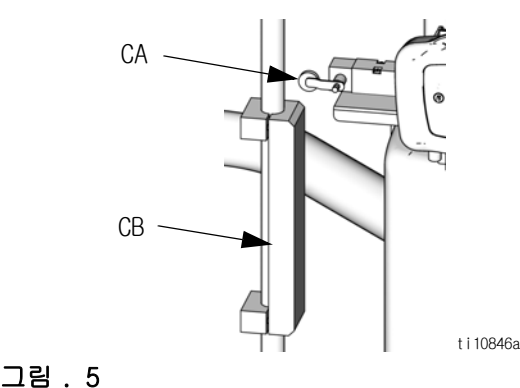

### <span id="page-12-0"></span>L20c 2 인치 엘리베이터

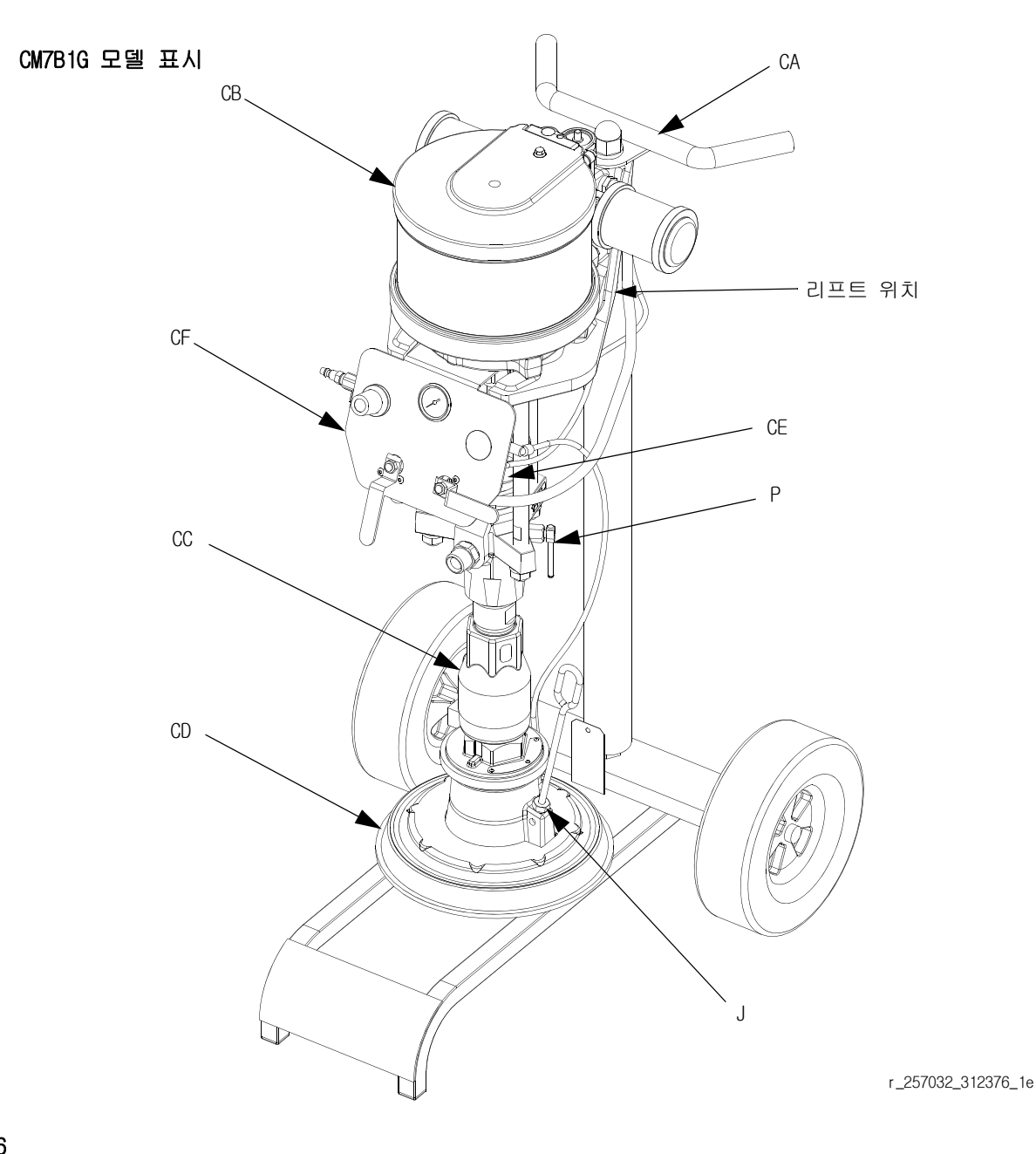

### 그림 . 6

#### 키 :

CA 엘리베이터 카트 CB 공기 모터 CC 변위 펌프 CD 압반 CE 밀폐형 웨트컵 ( 공기 컨트롤 뒤 ) CF 엘리베이터 및 펌프 공기 컨트롤 J 압반 블리드 포트 P 펌프 블리드 밸브

구성품 식별

### <span id="page-13-0"></span>L20c 2 인치 공기 컨트롤

- 공기 모터 조절기 (DA): 모터에 대한 공기 압력을 제어합니다 .
- 분출 버튼 (DB): 압반을 빈 드럼에서 밀어 내기 위해 공기를 공급하고 차단합니다 .
- 공기 모터 차단 밸브 (DC): 공기를 공기 모터에 공급하거나 차단합니다 .
- 엘리베이터 디렉터 밸브 (DD): 엘리베이터 방향을 제어합니다 .

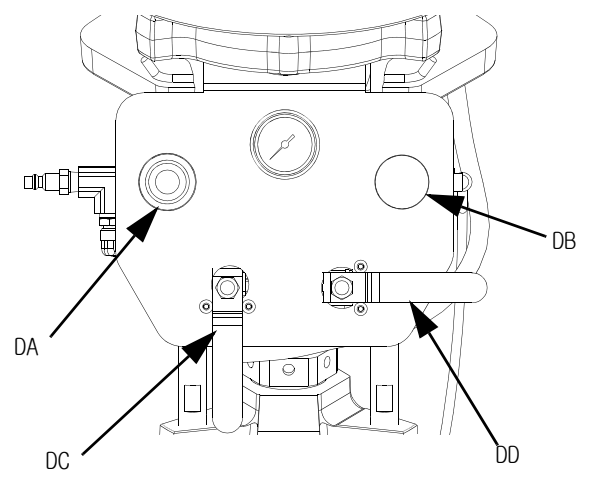

r\_257302\_312376\_2e

그림 . 7: 엘리베이터 공기 컨트롤

#### 공기 및 유체 호스

모든 공기 호스 (T) 와 유체 호스 (S) 는 시스템에 대해 크기가 적절하고 정격 압력을 사용해야 합니다 . 전기적 으로 전도성 있는 호스만 사용하십시오 . 유체 호스의 양쪽 끝에 스프링 보호대가 있어야 합니다 . 주 유체 호 스와 건 / 밸브 사이에 있는 짧은 휩 호스와 스위블을 사 용하면 건 / 밸브의 움직임이 더 원활해 집니다 .

### <span id="page-14-0"></span>설치

### <span id="page-14-1"></span>일반 정보

텍스트에서 괄호 안의 참조 번호와 문자는 그림 ▒ 텍스트<sub>에지 ㄹㅗ</sub> ㄴ<br>▒의 콜아웃을 나타냅니다 .

부속품은 Graco 에서 구입할 수 있습니다 . 시스템 요구사항에 맞게 모든 부속품의 크기와 압력 정격이 적절한지 확인하십시오 .

그림 . 1, 그림 . 2 및 그림 . 6 은 시스템 구성품과 부속품을 선택하여 설치하기 위한 안내일 뿐입니다 . 특정 요구에 맞는 시스템을 설계하는 데 도움이 필요 하면 Graco 대리점에 문의하십시오 .

### <span id="page-14-2"></span>위치

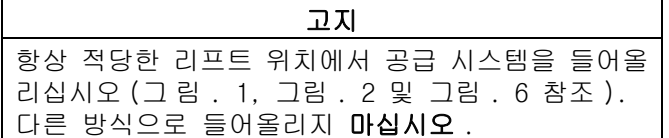

적당한 리프트 위치에 리프팅 슬링을 장착하십시오 . 크레인 또는 포크리프트를 사용하여 팔레트를 들어내 십시오 .

공기 컨트롤이 쉽게 접근할 수 있도록 램을 배치하십 시오 . 램이 충분히 올려질 수 있는 충분한 공간을 확 보하십시오 . ( 치수 [\(34](#page-33-0) 페이지 )) 를 참조하십시오 .)

램의 구멍을 가이드로 사용하여 13mm(1/2 인치 ) 앵커 용 구멍을 뚫으십시오 .

램 베이스가 모든 방향으로 수평이 되도록 하십시오 . 필요하면 금속 쐐기를 이용하여 베이스가 수평이 되도 록 하십시오 . 램이 넘어지는 것을 예방하기에 충분히 긴 13mm(1/2 인치 ) 의 앵커를 사용하여 베이스를 바닥 에 고정시키십시오 .

#### 펌프 : 접지 와이어와 클램프를 이용하십시오 . 접지 러그 잠금너트와 와셔를 풀어주십시오 . 공급된 접지 와이어의 한쪽 끝을 러그의 슬롯에 삽입하고 잠금너트 를 단단히 조여 주십시오. 접지 와이어의 반대편 끝을 접지면에 연결하십시오 . 그림 . 8 을 참조하십시오 .

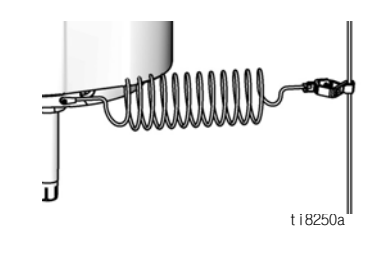

그림 . 8

공기 및 유체 호스: 접지의 연속성을 유지할 수 있도록 전기적으로 전도성 있는 호스 만을 사용하고 , 결합된 호스의 최대 길이는 150m(500 피트 ) 를 유지합니다 . 호 스의 전기 저항을 확인합니다 . 접지에 대한 총 저항이 29 메그옴을 초과하면 호스를 즉시 교체하십시오 .

공기 압축기 : 제조업체의 권장사항을 따릅니다 .

스프레이 건 / 분배 밸브 : 제대로 접지된 유체 호스 및 펌프에 연결하여 접지하십시오 .

유체 공급 용기 : 지역 규정을 따르십시오.

분무할 대상 : 지역 규정을 따르십시오 .

세척할 때 사용하는 솔벤트통 : 지역 규정을 따르십 시오 . 전도성이 있고 접지된 표면에 놓이는 금속통 만 사용하십시오 . 종이 또는 마분지 같이 접지를 방 해하는 비전도성 표면 위에 통을 놓으면 안 됩니다 .

세척하거나 감압할 때 접지 연속성을 유지하려면 : 접지된 금속통 측면으로 분배 밸브의 금속 부분을 단단히 고정하고 밸브를 트리거하십시오 .

### <span id="page-14-3"></span>접지

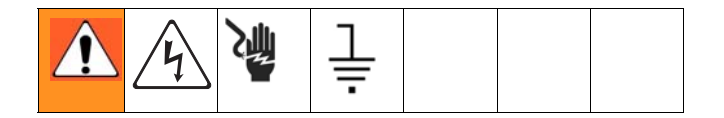

고지 이 장비는 반드시 접지해야 합니다 . 접지하면 정전 기 축적으로 인해 또는 회로 단락 시 전류가 빠져나 갈 길이 생기므로 정전기 쇼크나 감전의 위험이 줄어듭니다 .

### <span id="page-15-0"></span>기계적 설정

- 1. 변위 펌프 웨트컵에 Graco TSL(Throat Seal Liquid) 을 2/3 로 채우십시오 .
- 2. 공기 조절기를 완전히 반시계 방향으로 돌리고 모든 차단 밸브를 닫습니다 .
- 3. 공기 소스의 공기 라인을 시스템 공기 흡입구로 연결하십시오 . 그림 . 1 또는 그림 . 2 을 참조하 십시오 . 공기 공급 유량 요구사항을 결정하기 위해 설명서 312376 의 펌프 성능 곡선을 참조하십 시오 . 팔요한 유량을 충족시킬 수 있는 공급 호스 를 사용하십시오 .
- 신속 분리장치는 대형 공기 모터의 흐름을 제한  $\mathbb{Q}$ 한니다.

### <span id="page-15-1"></span>원격 DataTrak 의 전원 연결

### 100-240VAC

본 시스템은 전원 공급 상자의 뒤쪽에 있는 IEC-C14 전원 입력 연결부를 갖고 있습니다 . 사용자가 적합한 어댑터를 제공해야 합니다 . 100-240VAC 공급은 최소 한 1.2Amp 를 감당할 수 있어야 하며 , 제공된 공급 와이어 게이지에 따라 정격 공급 전류 보호장치가 있어야 합니다 .

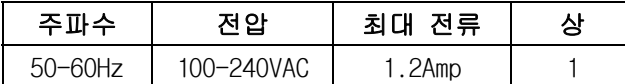

교육을 받은 전기기술자가 설치를 해야 하며 현지 규 정에 따른 전원 연결상태를 검사하십시오 . 전원 공급 코드를 전원 공급 상자의 뒤쪽에 있는 콘센트와 적절 히 접지된 전기 콘센트에 꽂으십시오 . 전원 코드가 제 위치에 고정될 수 있도록 필요하면 집타이를 사용 하십시오 .

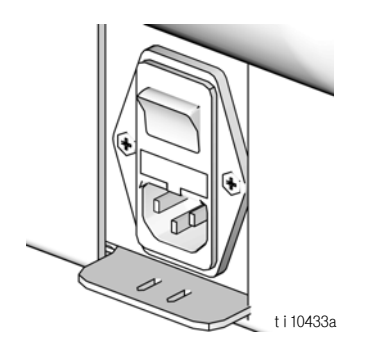

### 24VDC

24V 어셈블리의 단자에 24V 2 등급 전원 공급 장치를 장착하십시오 . +24VDC 는 단자 2(+) 로 연결되고 24VDC 는 단자 5(-) 로 연결됩니다 . <del>'</del> 표시의 단자 에 보호 접지 (PE) 도체를 장착하십시오 .

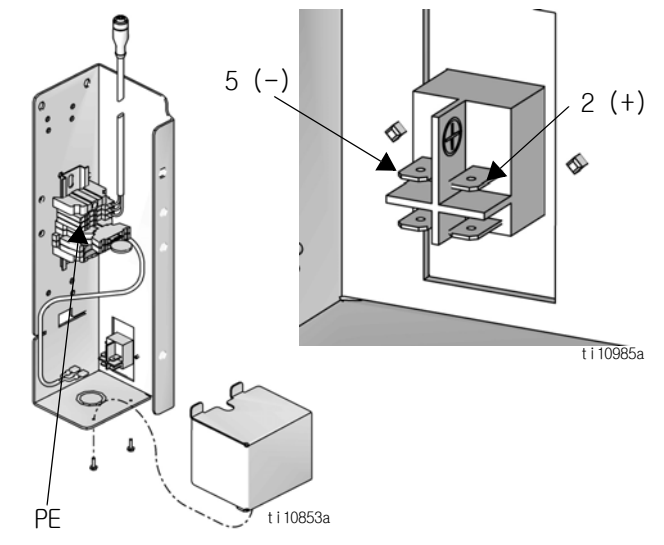

24VDC 전원 공급은 최소한 1.2Amp 를 공급할 수 있어 야 하며 , 2.5Amp 이하의 정격 공급 전류 보호장치가 있어야 합니다 .

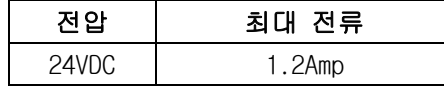

교육을 받은 전기기술자가 설치를 해야 하며 현지 규 정에 따른 전원 연결 상태를 검사하십시오 .

### <span id="page-16-0"></span>드럼 레벨 낮음 / 비어 있음 센서 장착 및 조정

원격 DataTrak 을 갖춘 공급 시스템의 경우 , 드럼의 레벨이 낮거나 비어 있는 시점을 표시하는 키트를 선 택하여 구매할 수 있습니다 . D60 또는 D200 3 인치 램 의 경우 키트 255469 를 , D200s 6.5 인치 램의 경우에 는 255689 를 , S20 3 인치 램의 경우에는 257634 를 주 문하십시오 .

- 1. 원하는 레벨로 ( 낮음 또는 비어 있음 ) 램을 배치 하십시오 .
- 2. 낮음 / 비어 있음 센서 브래킷 (EA) 을 장착 브래킷 (EB) 에 장착하십시오 .

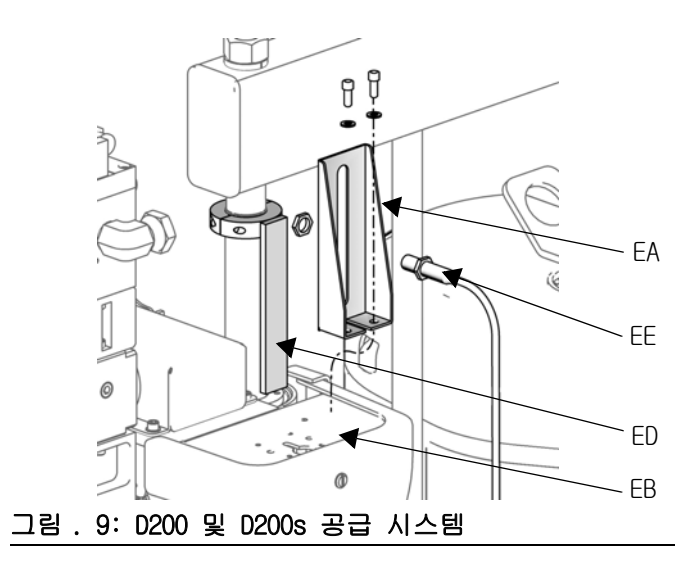

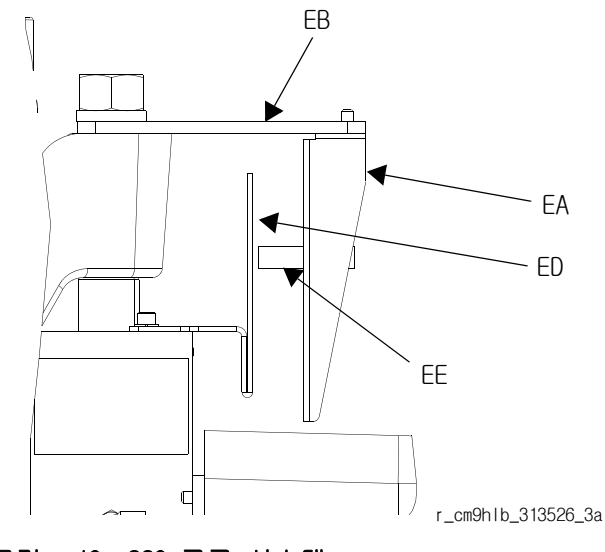

그림 . 10: S20 공급 시스템

3. 드럼 레벨 낮음 또는 드럼 비어 있음을 측정하기 위해 한 개 센서 (EE) 를 센서 브래킷 (EA) 에 장착 하십시오 .

- 4. *D60, D200 및 D200s 공급 시스템의 경우*: 액추에 이터 (ED) 를 상단 가까이에 있는 압반 피스톤 로 드에 장착하여 드럼 레벨이 낮거나 비어 있음을 정확하게 알 수 있는 센서 (EE) 앞으로 통과시키십 시오 . 그림 . 9 를 참조하십시오 .
- D60 공급 시스템의 경우 : 센서 (EE) 를 통과하여 아래 방향이 아닌 위 방향을 향하도록 액추에이 터 브래킷 (ED) 을 뒤집습니다 .
- 5. S20 공급 시스템의 경우: 액추에이터 (ED)를 램 실린더 엔드 캡에 부착하여 , 드럼 레벨이 낮거나 비어 있음을 정확하게 알 수 있는 브래킷 (ED) 앞으 로 센서 (EE) 를 통과시키십시오 . 그림 . 10 을 참조 하십시오 .
- 6. 센서 브래킷 위의 슬롯 내에서 센서를 움직여서 정확하게 조정하십시오 .
- 7. 센서를 원격 DataTrak 의 D-Sub 하네스에 있는 해당 커넥터에 연결합니다 .

### <span id="page-16-1"></span>라이트 타워 부속품

D200s, D200, D60 및 S20 공급 시스템을 위한 진단 표시 기로서 255468 라이트 타워 부속품을 주문하십시오 . 라 이트 타워 신호에 대한 설명은 표 3 을 참조하십시오 .

표 3: 라이트 타워 신호

| 시호      | 설명                             |
|---------|--------------------------------|
| 누란색 깜빡임 | 낮은 우선순위의 오류가 있습니다              |
|         | 노란색으로 켜짐  중간 우선순위의 오류가 있습니다    |
| 빨가색 깜박임 | 높은 우선순위의 오류가 있습니다              |
| 빨간색 켜짐  | 시스템이 오류 상태로 인해 작동<br>중지되었습니다 . |

### <span id="page-17-0"></span>드럼 스톱 장착

D200s, D200 및 D60 공급 시스템만 드럼이 램에 배치 되도록 드럼 스톱과 함께 제공됩니다 . 교체 부품의 경우 , 키트 255477 을 주문하십시오 . 이 키트에는 캡 나사 (FA), 잠금와셔 ( 표시되지 않음 ), 드럼 스톱 (FB) 이 각각 2 개씩 들어 있습니다 .

- ক FB FA ti10917a 그림 . 11
- D200 및 D200s 베이스 D60 베이스 D60 베이스 55갤런(200리터) 30갤런(115리터) 16갤런  $\circ$  $\circ$ 8갤런 (60리터) (30리터)5갤런 (20리터)
- 그림 . 12: 램 베이스
- 1. 램 베이스에 장착 호스의 정확한 세트를 배치하십 시오 .
	- 2. 캡나사 (FA) 와 잠금와셔 ( 표시되지 않음 ) 를 사용 하여 드럼 스톱 (FB) 을 램 베이스에 장착하십시오 .

8갤런(30리터)

 $\circ$ 

 $\circ$ 

5갤런(20리터)

60갤런(16리터)

 $\circ$ 

 $\circ$ 

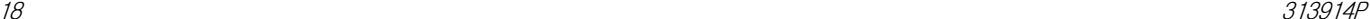

## <span id="page-18-0"></span>공급 시스템 작동

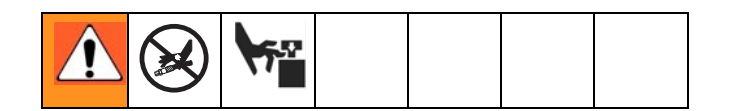

### <span id="page-18-1"></span>감압 절차

- 1. 건 / 밸브 트리거를 잠그십시오 .
- 2. D200s, D200, S20 및 D60 공기 컨트롤의 경우 : 그림 . 3(12 페이지 ) 을 참조하십시오 .
	- a. 공기 모터 슬라이더 밸브 (BF) 와 주 공기 슬라이더 밸브 (BA) 를 닫으십시오 .
	- b. 램 디렉터 밸브 (BC) 를 아래 (DOWN) 로 설정하 십시오 . 램이 천천히 하강합니다 .
	- c. 디렉터 밸브를 위 아래로 돌려 램 실린더로부 터 공기가 흐르게 하십시오 .
- 3. L20c 공기 컨트롤의 경우: 그림 . 7(14페이지)을 참조하십시오 .
	- a. 공기 모터 밸브 (DC) 와 엘리베이터 디렉터 밸브 (DD) 를 닫으십시오 . 램이 천천히 하강합니다 .
- 4. 건 / 밸브 트리거를 잠그십시오 .
- 5. 접지된 금속통 측면으로 건 / 밸브의 금속 부분을 단 단히 고정하고 건 / 밸브를 사용하여 감압하십시오 .
- 6. 건 / 밸브 트리거를 잠그십시오 .
- 7. 유체 라인 드레인 밸브와 펌프 블리더 밸브 (P)를 여십시오 . 용기로 배수 받을 수 있도록 준비하십 시오 .
- 8. 다시 분무할 준비가 될 때까지 펌프 블리더 밸브 (P) 를 열어 두십시오 .

분무 팁/노즐 또는 호스가 완전히 막혔다고 생각되거나, 위의 단계 후에도 완전히 감압되지 않았다고 생각되면 , 팁 보호대 너트나 호스 엔드 커플링을 아주 천천히 풀어 점차적으로 감압한 후 완전히 풀어주십시오 . 이제 팁 / 노 즐 또는 호스를 치우십시오 .

### <span id="page-18-2"></span>장비 사용 전 세척

부품들을 보호하기 위해 유체 통로에 남겨져 있는 경 량 오일로 펌프를 시험했습니다 . 오일로 유체가 오염 되는 것을 방지하기 위해 펌프를 호환되는 솔벤트로 세척하십시오 . 세척 지침은 펌프 설명서를 참조하십 시오 .

### <span id="page-18-3"></span>램 시동 및 조정

십시오 .

### D200 3 인치 및 D200s 6.5 인치 듀얼 포스트

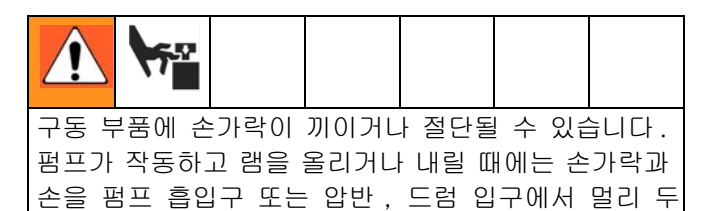

- 1. 그림 . 1 및 그림 . 3 을 참조하십시오 . 모든 공기 조절기와 공기 밸브를 닫으십시오 .
- 2. 주 공기 슬라이더 밸브 (BA) 를 열고 램 공기 조절 기 (BB) 를 0.28 MPa(2.8bar, 40psi) 로 설정하십 시오 . 디렉터 밸브 핸들 (BC) 을 위 (UP) 로 설정 하고 램이 최대 높이로 상승하게 하십시오 . 2- 버 튼 인터록: 시스템에 이 기능이 있으면 램이 상단 근처에서 정지합니다 . 램을 완전히 올리려면 두 버튼 모두를 누르고 있으십시오 . 그림 . 3(12 페 이지 ) 을 참조하십시오 .
- 3. 펌핑할 유체와 호환되는 그리스 또는 기타 윤활유 로 압반 씰 (D) 을 윤활하십시오 .
- 4. 드럼 덮개를 제거하고 직선자로 유체 표면을 평탄 하게 하십시오 .
- 5. 램 베이스의 드럼에 유체를 충분히 채우고 드럼 스톱 방향으로 다시 밀어 준 후 압반 (D) 중앙에 오도록 하십시오 . D200 및 D200s 공급 시스템용으 로 옵션 드럼 롤러 키트를 사용하여 베이스에 드 럼을 더 쉽게 장착할 수 있습니다 . 키트 255627 을 주문하십시오 .
- 압반 씰의 손상을 방지하려면 눌려지거나 손상된 ████ 알반 쯸긔 ㄷㅇㄹ ㄴ..<br>██든럼을 사용하지 마십시오 .
- 6. 압반 블리드 포트 (J) 로부터 블리드 스틱을 제거 하십시오 .
- 7. 드럼에 플라스틱 라이너가 있으면 드럼 가장자리 위로 잡아당기십시오 . 드럼 주변에 감겨 있는 테이프로 라이너를 고정하십시오 .

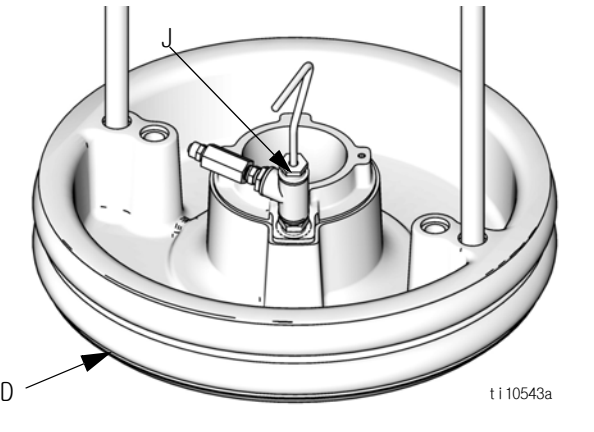

그림 . 13

8. 디렉터 밸브 (BC) 를 아래 (DOWN) 로 설정하고 유체 가 압반 블리드 포트 (J) 상단에 나타날 때까지 램 을 내리십시오 . 램 공기 조절기 (BB) 를 필요한 만 큼 조정하십시오 . 디렉터 밸브 (BC) 를 중립에 설 정하고 압반 블리드 포트 (J) 를 닫으십시오 . 2- 버튼 인터록 : 시스템에 이 기능이 있는 경우 , 버튼 2 개를 모두 누른 상태로 램을 내리십시오 . 그림 . 3(12 페이지 ) 를 참조하십시오 .

### L20c 2 인치 엘리베이터 , S20 3 인치 싱글 포 스트 및 D60 3 인치 싱글 포스트

- 1. 램 상승 :
	- a. S20 및 D60 의 경우 : 주 공기 슬라이더 밸브 (BA) 를 열고 램 공기 조절기(BB)를 0.28 MPa(2.8bar, 40psi) 로 설정하십시오 . 디렉터 밸브 핸들 (BC) 을 위 (UP) 로 설정하고 램이 최대 높이로 상승하 게 하십시오 . 2- 버튼 인터록 : 시스템에 이 기능 이 있으면 램이 상단 근처에서 정지합니다 . 램 을 완전히 올리려면 두 버튼 모두를 누르고 있으 십시오 . 그림 . 3(12 페이지 ) 을 참조하십시오 .
	- b. L20c 의 경우 : 엘리베이터 디렉터 밸브 (DD) 을 위 (UP) 로 설정하고 최대 높이로 상승하게 하십시오 .
- 2. 펌핑할 유체와 호환되는 그리스 또는 기타 윤활유 로 압반 씰 (D) 을 윤활하십시오 .
- 3. 전체 드럼을 램 베이스에 놓고 압반 (D) 아래에서 가운데에 맞춥니다 .
- 4. 드럼 덮개를 제거하고 직선자로 유체 표면을 평탄 하게 하십시오 . 공기가 압반 아래에 갇히는 것을 방지하기 위해 통의 가운데에서부터 측면까지 유 체를 떠올려서 표면을 오목하게 만드십시오 .
- 5. 통이 압반과 정렬이 되도록 통을 조정하고 , 블리 드 스틱을 제거하여 압반 블리드 포트 (J) 를 여십 시오 .
- 6. 통과 압반으로부터 손을 멀리 둔 상태로 , 디렉터 밸브 (BC) 핸들을 아래로 밀고 , 압반이 통의 입구 와 정렬될 때까지 램을 내리십시오 . S20 및 D60 전용 : 디렉터 밸브 핸들을 수평 위치 ( 중립 ) 까지 이동하십시오 .

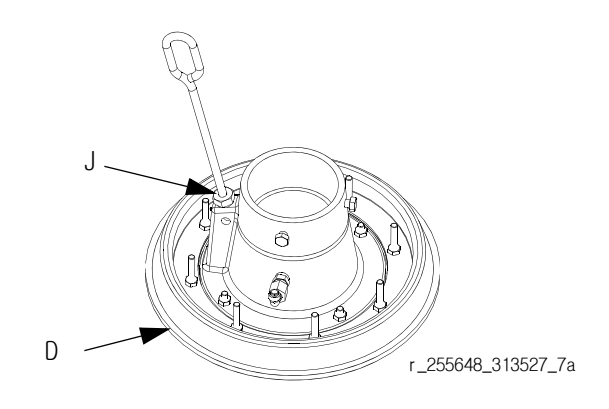

7. 램 하강 :

- a. S20 및 D60 의 경우 : 디렉터 밸브 (BC) 를 아래 (DOWN) 로 설정하고 유체가 압반 블리드 포트 (J) 에 나타날 때까지 램을 계속 내린 후 압반 블리드 포트를 닫으십시오 . 디렉터 밸브 를 중립으로 설정하고 통풍 핸들을 재설치한 후 단단히 조이십시오 .
- b. L20c 의 경우 : 엘리베이터 디렉터 밸브 (DD) 를 아래 (DOWN) 로 돌리고 유체가 압반 블리드 포트 (J) 에 나타날 때까지 램을 계속 내리십 시오 . 압반 블리드 포트 (J) 를 닫으십시오 .

### <span id="page-20-0"></span>펌프 시동 및 조정

- 1. 펌프 배출구 피팅 및 호스 ( 공급되지 않음 ) 를 연결하십시오 .
- 시스템 요구사항에 맞도록 모든 구성품의 크기가 ▒ 시스템 요구사왕<sub>에 초</sub>ᆨ ㅗㄴ<br>▒ 적절하고 정격 압력을 사용해야 합니다 .
- 2. 펌프 공기 밸브를 확실히 닫으십시오 . 그런 후 , 램 공기 조절기 (BB) 를 약 0.35MPa(3.5bar, 50psi) 로 설정하십시오 . 디렉터 밸브 (BC) 또는 엘리베이터 디렉터 밸브 (DD) 를 아래 (DOWN) 로 설 정합니다 . 원격 DataTrak: 시스템에 이 기능이 있 는 경우 프라이밍 / 세척 키를 누르십시오 ([26](#page-25-0) 페이지 참조 ).
- 3. 별도의 펌프 지침 설명서에서 설명된 대로 펌프를 시동하십시오 .
- 4. 펌프가 작동 중일 때 디렉터 밸브 (BC) 또는 엘리 베이터 디렉터 밸브 (DD) 를 아래 (DOWN) 설정으로 유지합니다 .
- 무거운 유체 때문에 펌프가 제대로 프라이밍되지  $^{\backslash\!\!\backslash}$ 않으면 램에 대한 공기 압력을 증가시키십시오 . 유체가 상단 씰 또는 압반 주위로 밀려나오면 공기 압력을 감소시키십시오 .

<span id="page-20-1"></span>드럼 교환

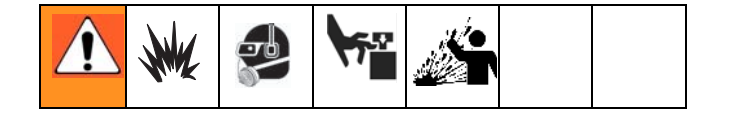

- 1. 펌프 작동을 정지합니다 .
	- a. D200s, D200, S20 및 D60 의 경우 : 공기 모터 슬라이더 밸브 (BF) 를 눌러 펌프를 정지시키 십시오 .
	- b. L20c 의 경우 : 공기 모터 밸브 (DC) 를 꺼서 펌 프를 정지합니다 .
- 2. 드럼에서 압반을 들어올리십시오 .
	- a. D200s, D200, S20 및 D60 의 경우 : 플래튼 (D) 이 드럼 밖으로 완전히 빠질 때까지 블로오프 공기 버튼 (BG) 을 길게 누르십시오 . 램 디렉 터 밸브 (BC) 를 UP 으로 설정하여 플래튼 (D) 을 올리십시오 . 압반을 드럼에서 밀어 내기 위해 필요한 최소 공기 압력을 사용하십시오 .
	- b. L20c 의 경우 : 플래튼 (D) 이 드럼 밖으로 완 전히 빠질 때까지 블로오프 공기 버튼 (DB) 을 길게 누르십시오 . 엘리베이터 디렉터 밸브 (DD) 를 UP 으로 설정하여 플래튼 (D) 을 올리 십시오 .
- 3. 4-8 단계를 따릅니다 .

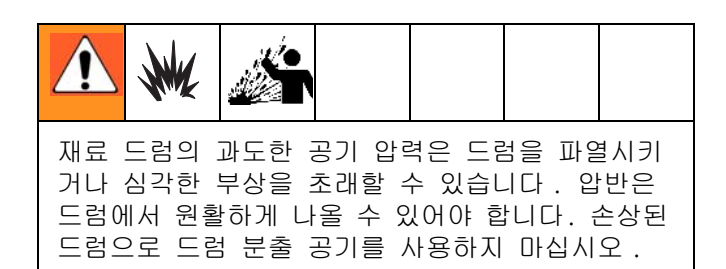

- 4. 분출 공기 버튼을 해제하고 램이 최대 높이로 상 승하게 하십시오 . 2- 버튼 인터록 : 시스템에 이 기능이 있으면 램이 상단 근처에서 정지합니다 . 램을 완전히 올리려면 두 버튼 모두를 누르고 있 으십시오 . 그림 . 4(12 페이지 ) 를 참조하십시오 .
- 5. 빈 드럼을 제거하십시오 .
- 6. 압반을 검사하고 필요하면 남은 재료 또는 재료 축적물을 제거하십시오 .
- 7. 램 베이스에 가득 찬 드럼을 놓으십시오 .
- 8. 압반에 대해 램을 낮추고 드럼의 위치를 조정하십 시오 . 램 시동 및 조정 [\(19](#page-18-2) 페이지 ) 을 참조하십 시오 .

공급 시스템 작동

### <span id="page-21-0"></span>펌프 작동 종료 및 관리

- 1. 램 디렉터 밸브 (BC) 또는 엘리베이터 디렉터 밸브 (DD) 를 아래 (DOWN) 로 설정합니다 .
- 2. 감압 절차 [\(19](#page-18-1) 페이지 ) 를 따르십시오 .
- 3. 별도 펌프 설명서의 펌프 작동 종료 설명을 따르 십시오 .

<span id="page-21-1"></span>스로트 씰 교체

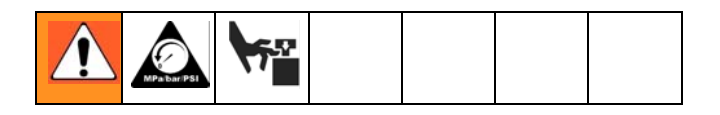

### 퀵 커플러

스로트 씰을 교체하기 위해 램에 웨트컵을 장착하고 변위 펌프로부터는 웨트컵을 제거하십시오 .

- 1. 변위 펌프가 행정 최하단에 있는지 확인하십시오 .
- 2. 감압 절차 [\(19](#page-18-1) 페이지 ) 를 따르십시오 .
- 3. 퀵 커플러 분리 : 클립 (GC) 을 제거하고 커플링 덮개 (GB) 를 위로 밀어 커플링 (GA) 을 제거하십시오 .

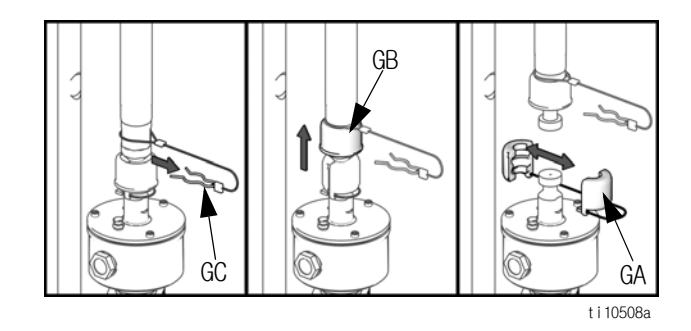

- 4. 나사산 커플러 제거 : ( 표시되지 않음 ) 펌프 패키지 설명서 312376에 설명된 대로 커플링 너트를 풀어서 제거합니다 .
- 5. 공기 모터 로드를 들어올려 로드를 행정 최상단까 지 이동하게 하십시오 .
- 6. 변위 펌프 설명서의 지침에 따라 웨트컵과 패킹 카트리지를 제거하십시오 .

### <span id="page-22-0"></span>원격 DataTrak 설정

원격 DataTrak 디스플레이 장치는 완전히 조립된 상태 로 제공됩니다 . 원격 DataTrak 을 공급 시스템으로 연 결하기 위해서는 다음의 지침과 수치를 사용하십시오 .

시스템은 전원 공급에 100-240VAC, 50/60Hz 입력 또는 24VDC 를 필요로 합니다 . 주 단절 로커 스위치가 OFF(0) 로 설정되도록 하십시오 . 원격 DataTrak 장치 의 전원 연결에서 상세히 설명된 대로 전원을 DataTrak 장치에 연결하십시오 [\(16](#page-15-1) 페이지 ).

- 1. CAN 케이블 (HB) 과 D-Sub 케이블 (HA) 을 원격 DataTrak 브래킷 아래로 보내고 원격 DataTrak 디스플레이의 해당 커넥터에 연결하십시오 .
- CAN 케이블 (HB) 은 원격 DataTrak 에 있는 2 개의 CAN 형 커넥터 중 어느 하나에 연결할 수 있습니다 .
- 2. 원격 DataTrak 장치를 끼워 램 공급 시스템에 장착하십시오 .

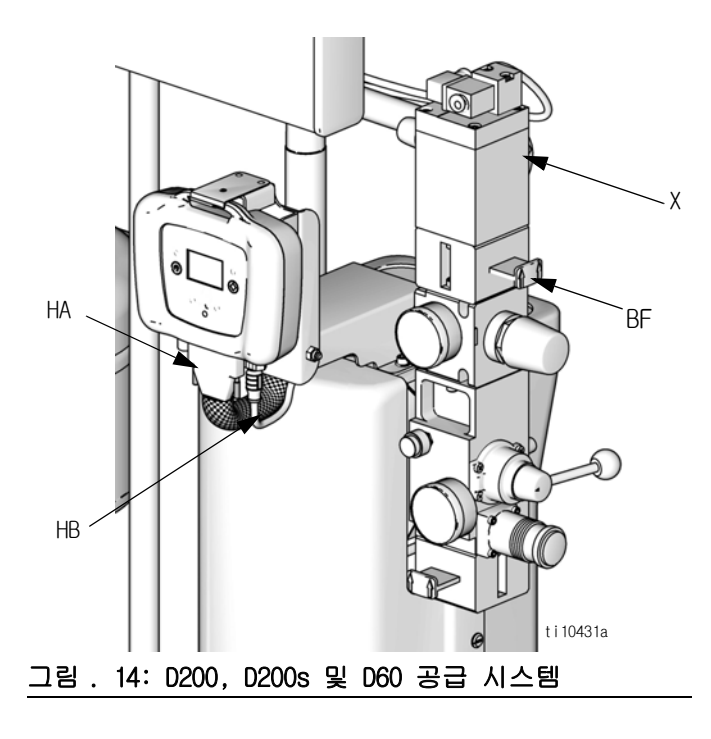

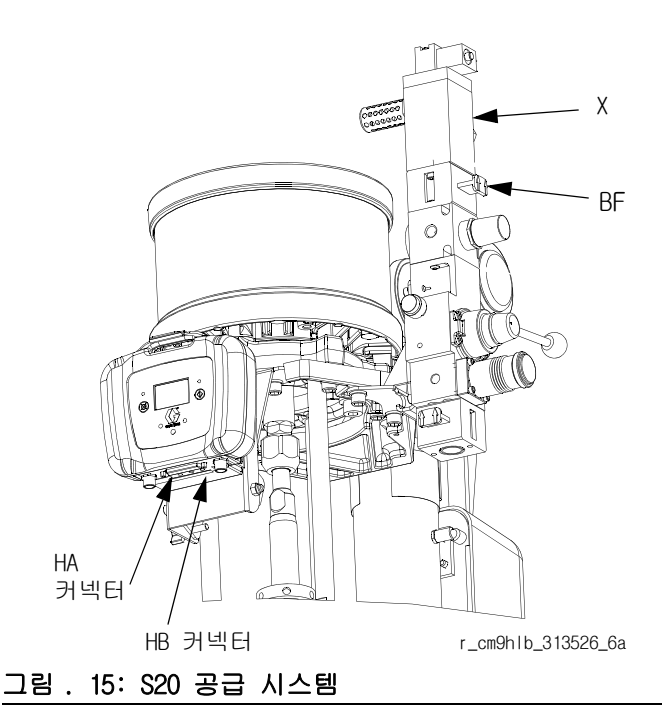

- 3. 드럼 레벨 낮음 / 비어 있음 센서 : 시스템에 이 기 능이 있는 경우 센서 케이블을 D-Sub 하네스의 해 당 커넥터에 연결합니다 . 드럼 레벨 낮음 / 비어 있음 센서 ([15](#page-14-0) 페이지 ) 를 참조하십시오 .
- 4. 라이트 타워 : 시스템에 이 기능이 있는 경우 라이 트 타워 케이블의 커넥터를 D-Sub 하네스의 해당 커넥터에 연결합니다 . 설명서 312493 을 참조하십 시오 .
- 5. 솔레노이드 : D-Sub 하네스의 커넥터를 솔레노이 드 (X) 의 해당 커넥터에 연결합니다 .

## <span id="page-23-0"></span>원격 DataTrak 컨트롤 및 표시기

### 그림 . 16 의 키

SC 디스플레이 화면 LE LED( 켜졌을 때의 진단 표시기 ) FR 유량 단위 , 사용자 설정 가능 : /min, = 분당 주기 수

gpm [US] = 분당 갤런 , 미국 gpm [UK] = 분당 갤런 , 영국 oz/min [US] = 분당 온스 , 미국 oz/min [UK] = 분당 온스 , 영국 l/min = 분당 리터 cc/min = 분당 세제곱 센티미터 VU 용적 단위

- PF 프라이밍 / 세척 키 RK 재설정 / 키 취소 ( 스크롤에도 사용됨 ) CF 주기 / 유량 JT 작업 합계 카운터 , 재설정 가능 MC 유지보수 카운터 MS 유지보수 카운터 설정점 DV 남아있는 드럼 용적 DS 드럼 크기 DF 드럼 충전 용적 RT 런어웨이 보호장치 ( 활성화 / 비활성화 ) RS 런어웨이 주기 비율
- PV 변위 펌프 용적

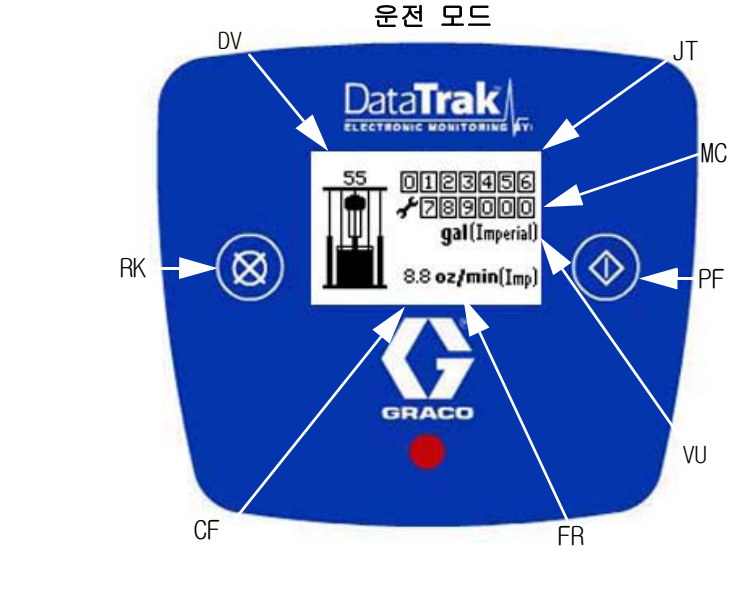

LE  $\mathcal{D}$ t i 10249A

SC: 오른쪽 상세보기 참조 .

설정 모드

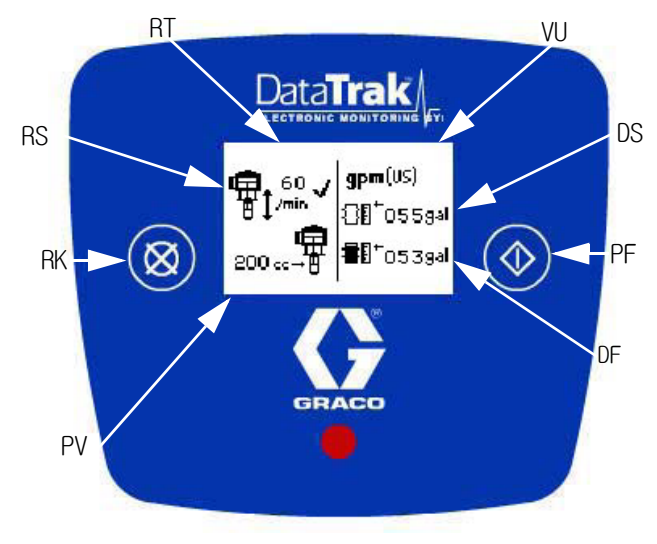

#### 그림 . 16. 원격 DataTrak 컨트롤 및 표시기

## <span id="page-24-0"></span>원격 DataTrak 작동

고지

소프트 키 버튼의 손상을 방지하려면 펜 , 플라스틱 카드 , 손톱과 같은 날카로운 물체로 버튼을 누르지 마십시오 .

## <span id="page-24-1"></span>시동

1. 원격 DataTrak 전원을 켜기 전에 공기 모터 슬라 이더 밸브 (BF) 를 끄십시오 .

고지 모터 공기 밸브가 꺼지지 않으면, 화면이 스플래시 화면에서 운전 모드로 변경될 때 공기 솔레노이드 (X) 의 활성화를 통해 모터에 대한 공기 공급이 자 동으로 켜집니다 .

2. 램 전원 공급 장치의 로커 스위치를 사용하여 원격 DataTrak 시스템을 켜십시오 .

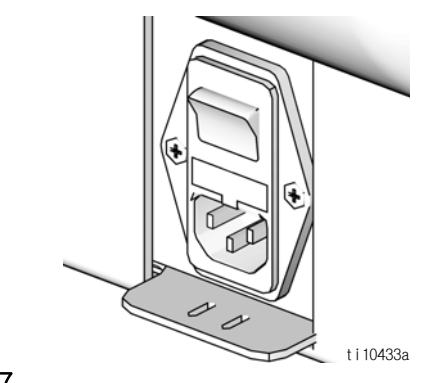

### 그림 . 17

- 3. 스플래시 화면 (그 림 . 18) 은 진행 막대가 왼쪽에 서 오른쪽으로 채워지는 동안 깜박입니다 . 그런 다음 운전 모드 (그 림 . 19) 로 직접 이동합니다 .
- 4. 펌프 설명서의 " 펌프 시동 및 조정 " 절차를 따르 십시오 .

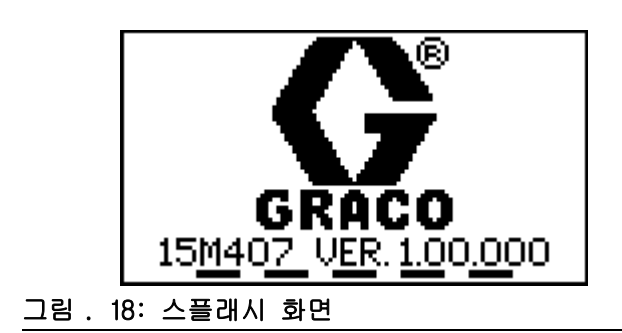

### <span id="page-24-2"></span>운전 모드

그림 . 16 및 그림 . 19 를 참조하십시오 .

운전 모드 화면은 재설정 가능한 작업 합계 카운터 (JT), 유지보수 카운터 (MC), 주기 / 유량 (CF), 드럼에 남은 용적 (DV) 을 숫자와 아이콘 모두로 나 타냅니다 .

정의된 용적 단위 (VU) 를 사용하여 모든 항목이  $\mathbb{Z}$ 료시됩니다 .

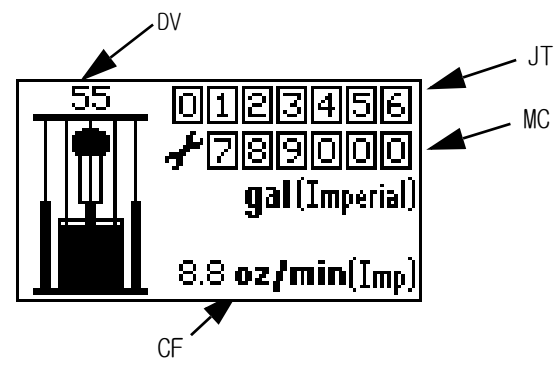

그림 . 19: 운전 모드 화면

### 운전 모드시의 주요 기능

- 1. 프라이밍 모드로 들어가려면 , ◯ 을 누른 후 놓으십시오 .
- 2. 설정 모드 ([26](#page-25-1) 페이지 ) 로 들어가려면  $\bigcirc$ 을 3 초간 누르고 있으십시오 .
- 3. 진단 모드 ([29](#page-28-0) 페이지 ) 로 들어가려면 ⊠을 누른 후 놓으십시오 . 시스템은 활성 경고 / 경보가 있 을 때에만 진단 모드로 들어갑니다 .
- 4. 작업 합계 카운터를 재설정하려면 운전 모드에서 3 초간 8 늘을 누르고 있으십시오.

### <span id="page-25-0"></span>프라이밍 모드

그림 . 20 을 참조하십시오 .

1. ◀▶를 눌러 프라이밍 모드 화면으로 들어가십시 오 . 화면에 프라이밍 기호 (PS) 가 나타나고 LED(B, 그림 . 16) 가 깜빡입니다 .

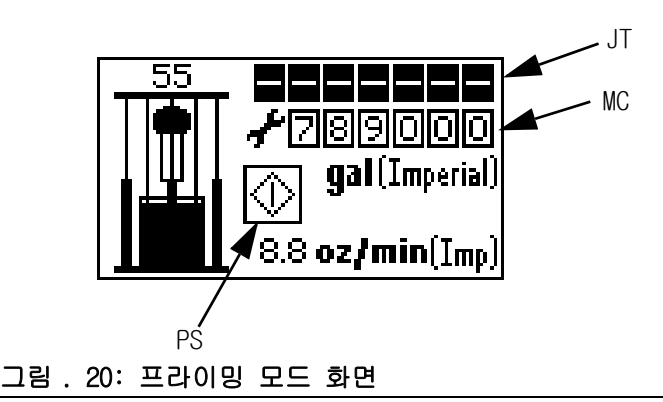

- 2. 프라이밍 모드에 있는 동안 , 작업 합계 카운터 (JT) 는 공백이며 카운트 되지 않습니다 . 그러나 , 유지보수 카운터 (MC) 는 계속해서 감소됩니다 .
- 3. 새 드럼이 설치되면 , 프라이밍 모드에 있는 동안  $\bigotimes$ 를 누르고 있어 남아있는 드럼 용적 (DV)을 드 럼 충전 용적 (DF) 으로 재설정하십시오 .
- 4. 프라이밍 모드에서 나오려면 ◯을 누르십시오 . 프라이밍 표시가 없어지고 LED 는 깜빡이는 것을 멈추며 , 화면은 운전 모드로 돌아가게 됩니다 . (그 림 . 19).
- 5. 설정 모드로 들어가려면 <>> ->> 3 초간 누르고 있 으십시오 .

### <span id="page-25-1"></span>설정 모드

설정 화면으로 들어간 후 1 분 내에 키를 누르지 ◇ 열정 와ロニエ ㄹ이ㄴ ㅜ ㅜ ㄷ .....<br>◇ 않으면 , 시스템이 운전 모드 (그 림 . 19) 로 돌아 갑니다 .

그림 . 16 을 참조하십시오 . ◀▶을 3 초간 누르고 있으십시오 .

• 암호가 할당되지 않았으면 ('0000' 로 설정됨 ) 시스템은 설정 화면 1 로 직접 이동합니다 .

### 암호 화면

암호가 할당된 경우 ('0000' 으로 설정되지 않음 ) 암 호 화면이 나타납니다 (그 림 . 21). 설정 화면에 액세 스하려면 암호를 입력하십시오 .

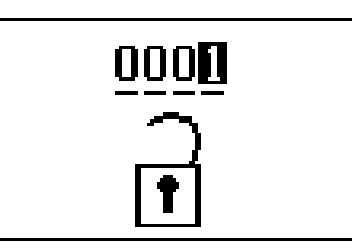

#### 그림 . 21: 암호 화면

- 1. 암호를 입력하려면  $\bullet\hspace{-4.8mm}\bullet\hspace{-4.8mm}\bullet\hspace{-4.8mm}$ 들어가십시오 .
- 2. 편집 모드에서 ا을 누르고 숫자를 스크롤하십 시오 .
- 3. 정확한 숫자를 선택하여 다음으로 이동하려면

 $\bigcirc$  = 누르십시오 .

4. 암호가 정확하면 가장 오른쪽에 있는 ◀▶을 눌러 암호를 보내십시오 .

### 설정 화면 1

설정 화면 1 을 사용하여 런어웨이 주기 비율 (RS), 런어웨이 보호 (RT) 활성화 / 비활성화를 설정하고 주기당 펌프 용적 (PV) 을 선택하며 유량 단위 (FR) 를 선택하고 드럼 크기 (DS) 를 입력하며 드럼 충전 용적 (DF) 을 입력하십시오 . 그림 . 22 를 참조하십시오 .

- 1. <  $\bigcirc$  둘러 화면에서 필드 사이를 전환하십시오 .
- 편집하려는 필드를 지나친 경우, 남은 필드를 통해 ◇ 편합이더는 늘두를 쓰느니 ㅎㅜ, ㅡㅡ ㅡ<br>◇ 전환하고 설정 모드를 나간 후 설정에 다시 들어오 십시오 . 설정 화면에서 백업할 수 없습니다 .
- 2. ☎️을 눌러 각 필드에 사용할 수 있는 값을 스크 롤하십시오 .
- 3. ◯ 을 다시 눌러 값을 설정한 후 커서를 다음 데이터 필드로 이동하십시오 .

#### 런어웨이 주기 비율 / 런어웨이 보호 활성화

Graco 는 60 이하로 런어웨이 주기 비율 (RS) 을 설정할 것을 권장하고 있습니다 . 응용의 최대 주기 비율을 바로 상회하는 값을 선택하십시오 .

런어웨이 보호가 활성화되면 (RT), 설정 화면에  $\stackrel{\mathbb{Q}}{\rightarrow}$ 가 나타납니다 . 그림 . 22 를 참조하십시오 .

#### 변위 펌프 용적

 $\bigotimes$  을 눌러 주기당 cc 로 표시되는 사용 가능한 변위 펌프 용적 (PV) 을 스크롤하고 , 설치된 펌프 크기에 맞는 값을 설정하십시오 . 설명서 312375 또는 변위 펌프 실린더의 표시를 참조하십시오 .

#### 유량 단위

■ 불러 사용 가능한 유량 단위를 스크롤하십 시오 . 키를 참조하십시오 ([24](#page-23-0) 페이지 ). 선택된 단 위는 유량과 주 운전 (Run) 화면의 용적 , 그리고 대부분의 설정값을 나타내는 데 사용됩니다 .

우선 , 설정값을 쉽게 정의할 수 있는 단위를 ◇ 루신 , 끌장파를 ᇦ게 흐르는 구 ...<br>◇ 선택하십시오 ( 예 : 드럼 용적의 갤런 단위 ).<br>- 그리 : 나라하여 도 그 다음에, 돌아가서 유량 단위를 선택하여 운전 화면에 표시하십시오 . 정의된 설정값이 자동적으 로 변환됩니다 .

#### 드럼 크기

DS 를 사용하여 용기의 크기를 입력하십시오 .

#### 드럼 충전 용적

드럼 충전 용적 필드(DF)를 사용하여 드럼에 있는 재료의 정확한 용적을 입력하십시오 . 정확한 용적 에 대해서는 공급업체에게 문의하십시오. 이 값은 드럼에 남은 용적을 판단하는 데 사용됩니다 .

4. 설정 화면 2로 이동하려면 커서를 드럼 충전 용적 필드 (DF) 로 이동한 후 ◯ 을 다시 한번 더 누르 십시오 .

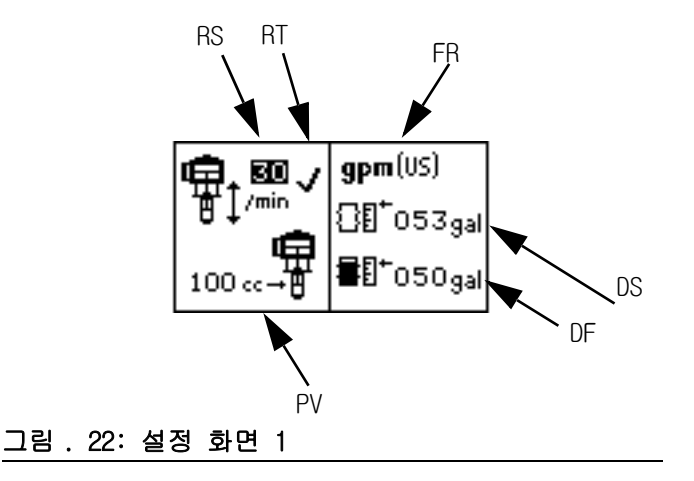

### <span id="page-26-0"></span>설정 화면 2

설정 화면 2 를 사용하여 유지보수 카운터 설정점 (MC) 을 설정하고 , 유지보수 카운터 , 진단 코드 (EC) 를 활 성화 / 비활성화하며 , E7 드럼 아이콘 (DL) 이 드럼 레 벨이 낮아지는 때 , 드럼이 완전히 비워지게 되는 때 를 표시하는지 여부를 선택하십시오 .

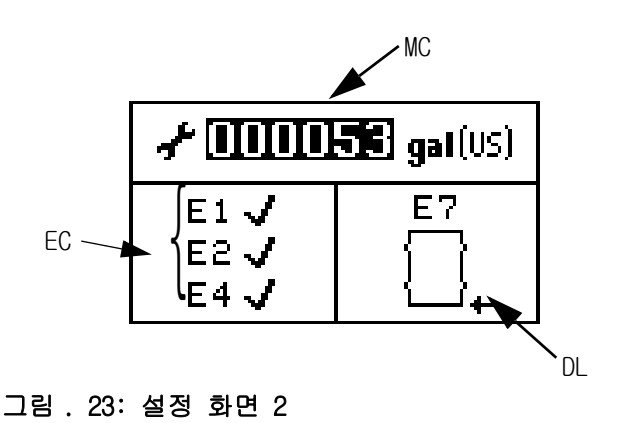

- 1.  $\bigcirc$  을 눌러 화면에서 필드 사이를 전환하십시오.
- 2. ☎ 을 눌러 각 필드에 사용할 수 있는 값을 스크 롤하십시오 .
- 3. < → 울 다시 눌러 값을 설정한 후 커서를 다음 데이터 필드로 이동하십시오 .

#### 유지보수 카운터

표시된 단위에 따라 유지보수 일정을 설정하기 위 해 유지보수 카운터 설정점 (MS)을 사용하십시오 . MS 필드 전체가 MC 값을 재설정하도록 강조표시될 때  $\bullet$  을 3 초간 누르고 있으십시오.

- 4. E1, E2, E4 진단 코드의 설명에 대해서는 [30](#page-29-0) 페이 지를 참조하십시오 .
- E1, E2 및 E5 오류 옵션이 활성화되면 가 설정 화면에 나타납니다 . 그림 . 23 을 참조하십시오 .

#### 드럼 레벨 낮음 / 비어 있음 진단 코드

E7 드럼 아이콘은 드럼 레벨이 낮거나 비어 있음 을 나타낼 수 있습니다 .

드럼 레벨 낮음 : 드럼 레벨 낮음 설정으로 경고 상태가 됩니다 . 아이콘은 거의 빈 드럼으로 표시 됩니다 . 라이트 타워와 진단 LED 는 경고를 나타 냅니다 . 펌프는 계속해서 순환합니다 .

드럼 비어 있음 : 드럼 낮음 설정으로 경고 상태가 됩니다. 아이콘은 완전히 빈 드럼으로 표시됩니다. 라이트 타워와 진단 LED 는 경보를 나타냅니다 . 펌프는 순환을 멈춥니다 .

E7 을 선택하여 이 옵션들 사이를 전환하는 동안  $\bigotimes$  을 누르십시오.

5. 설정 화면 3 에 들어가려면 커서를 E7 드럼 설정으 로 이동한 후  $\bigcirc$  을 한번 더 누르십시오.

### 설정 화면 3

설정 화면 3 은 재설정할 수 없는 상단의 총계 카운터 (GT) 를 나타냅니다 . 설정 화면 3 을 사용하여 암호 (PW) 를 설정하고 , 화면 보호기 (SS) 의 시간제한을 설정하며 , LCD 화면의 대조 (CS) 을 조절하십시오 .

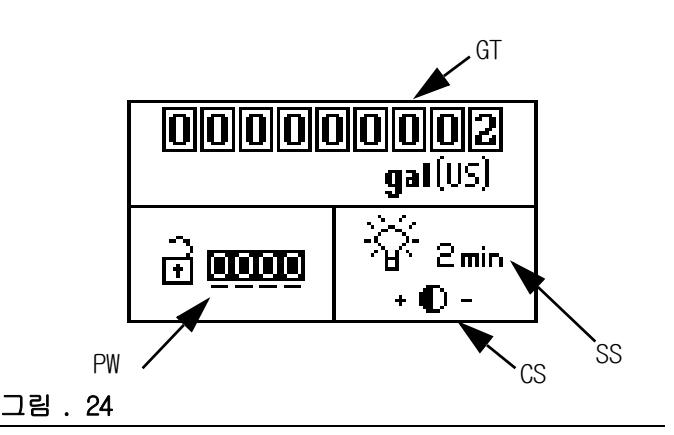

1.  $\bigcirc$ 을 눌러 화면에서 필드 사이를 전환하십시오.

- 2.  $\bullet$  을 눌러 각 필드에 사용할 수 있는 값을 스크 롤하십시오 .
- $3.$   $\bigcirc$  을 다시 눌러 값을 설정한 후 커서를 다음 데이터 필드로 이동하십시오 .
- 지정된 시간이 경과하면 화면 보호기가 LCD 의 <sup>义</sup>백라이트를 끕니다 . **0 분을 설정하면 화면 보호** 기를 끄게 되고 백라이트가 계속해서 켜져 있게 되므로 권장하지 않습니다 .
- <sub>》</sub> 대조 설정 필드에서 **156** 을 눌러 대조 +(UP) 또 는 -(DOWN) 를 조절하십시오 .
- 4. 운전 화면에 돌아가려면 커서를 대조 설정으로 이동한 다음  $\bigcirc$  을 한번 더 누르십시오 . 프라이 밍 모드에서 설정 모드로 들어갔다면 운전 화면으 로 돌아가게 됩니다 .

### <span id="page-28-0"></span>진단 모드

### 진단

원격 DataTrak 은 공급 시스템의 몇 가지 문제들을 진 단할 수 있습니다 . 모니터가 문제를 발견하면 LED (B, 그림. 16)가 깜빡이고 진단 코드가 디스플레이에 나타납니다 . 표 4(33 페이지 ) 를 참조하십시오 .

부속품 라이트 타워 키트가 설치된 경우 , 라이트가 타 워에서 켜지거나 깜빡입니다 . 표 4 를 참조하십시오 .

진단 화면은 진단 코드 상태가 탐지되면 즉시 활성 화면이 됩니다 . 표 4 를 참조하십시오 .

진단을 확인하고 정상 운전 화면으로 돌아가려면 을 한번 누르십시오 . 진단 코드를 지우려면 해당 코드에 맞는 섹션을 참조하십시오 .

그림 . 16 을 참조하십시오 . 2 놓을 누른 후 놓아 진단 화면에 액세스하십시오. 시스템은 활성 경고 / 경보가 있을 때에만 진단 모드로 들어갑니다 .

### 런어웨이 진단 코드 화면

그림 . 25 를 참조하십시오 . 펌프 런어웨이가 발생하면 , 런어웨이 화면이 활성화되고 펌프를 멈추게 됩니다 .

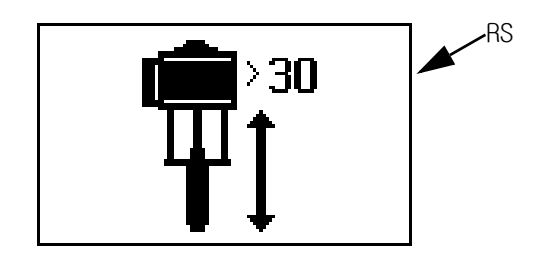

### 그림 . 25: 런어웨이 진단 코드 화면

- 1. 진단 코드를 발생시키는 상태를 수정하십시오 . 표 4(33 페이지 ) 를 참조하십시오 .
- 2. ☎️ 을 누른 후 놓아 진단 코드를 확인하고 이전의 화면으로 돌아가십시오 .
- 3. 런어웨이 진단 코드를 지우려면 :
	- a.  $\bigotimes$  을 누른 후 놓아 운전 모드에서 진단 모 드로 들어가십시오 (그 림 . 19).
	- b.  $\bigotimes$  을 누른 후 놓아 런어웨이 진단 화면을 스 크롤하거나 다른 진단 화면이 활성화되어 있지 않으면 이전의 운전화면으로 돌아가십시오 .
	- c. 런어웨이 진단화면에 있는 동안 23 을 3초간 누르고 있어 진단 코드를 지우고 , 이어서 사 용 가능한 진단 화면을 스크롤하거나 다른 진 단 화면이 활성화되어 있지 않으면 이전의 운 전 화면으로 돌아가십시오 .

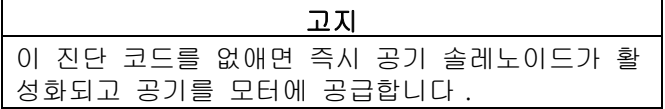

런어웨이 모니터링을 비활성화하려면 설정 모드 로 이동한 후 런어웨이 값을 0 으로 설정하거나 전환 (RT) 을 비활성화하십시오 . 그림 . 22 를 참 조하십시오 .

### <span id="page-29-0"></span>진단 코드 다이빙업 화면

그림 . 26 을 참조하십시오 . 펌프가 다이빙업 증상을 나타내고 E1 진단 코드가 활성화되면 , 다이빙업 화면 이 활성화됩니다 .

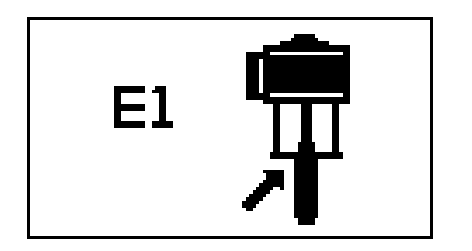

#### 그림 . 26: 진단 코드 다이빙업 화면 그리 . 그림 . 27: 진단 코드 다이빙다운 화면

- 1.  $\bigotimes$ 을 누른 후 놓아 다이빙업 화면을 나가십시오. 이렇게 하면 진단 코드를 계속적 진단 코드로 설정 하게 됩니다 . 정지된 진단 코드는 지워지지 않고 단지 확인만 됩니다 .
- 2. 진단 코드를 발생시키는 상태를 수정하십시오 . 표 4(33 페이지 ) 를 참조하십시오 .
- 3. 진단 코드를 지우려면 다이빙업 진단 화면으로 이동하십시오 .
	- a. 2 을 누른 후 놓아 운전 모드에서 진단 모드 로 들어가십시오 .
	- b.  $\bigotimes$ 을 누른 후 놓아 다이빙업 진단 화면을 스크롤하거나 다른 진단 화면이 활성화되어 있지 않으면 이전의 운전 화면으로 돌아가십시오 .
	- c. 다이빙업 진단 화면에 있는 동안 20을 누르 고 3 초간 누르고 있어 진단 코드를 지우고 사 용 가능한 다음 진단 화면을 스크롤하거나 다 른 진단 화면이 활성화되어 있지 않으면 이전 의 운전 화면으로 돌아가십시오 .

### 진단 코드 다이빙다운 화면

그림 . 27 을 참조하십시오 . 펌프가 다이빙다운 증상 을 나타내고 E2 진단코드가 활성화되면 다이빙다운 화 면이 활성화됩니다 .

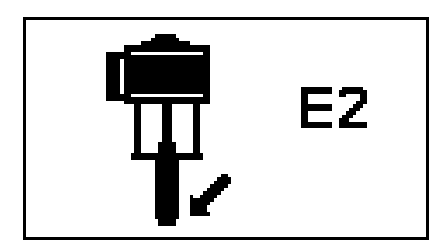

- 1.  $\bigotimes$ 을 누른 후 놓아 다이빙 다운 화면을 가십시오 .
- 2. 진단 코드를 발생시키는 상태를 수정하십시오 . 표 4(33 페이지 ) 를 참조하십시오 .
- 3. 진단 코드를 지우려면 다이빙다운 진단 화면으로 이동하십시오 .
	- a.  $\bigotimes$ 을 누른 후 놓아 운전 모드에서 진단 모드 로 들어가십시오 .
	- b.  $\bigotimes$ 을 누른 후 놓아 다이빙다운 진단 화면을 스크롤하거나 다른 진단 화면이 활성화되어 있지 않으면 이전의 운전 화면으로 돌아가십 시오 .
	- c. 다이빙다운 진단 화면에 있는 동안  $\bullet$ 간 누르고 있어 진단 코드를 지우고 사용 가능 한 다음 진단 화면을 스크롤하거나 다른 진단 화면이 활성화되어 있지 않으면 이전의 운전 화면으로 돌아가십시오 .

### 분리된 솔레노이드 진단 코드 화면

그림 . 28 을 참조하십시오 . 시스템이 분리된 공기 모터 솔레노이드를 탐지하고 E4 진단코드가 활성화되 면 분리된 솔레노이드 화면이 활성화됩니다 .

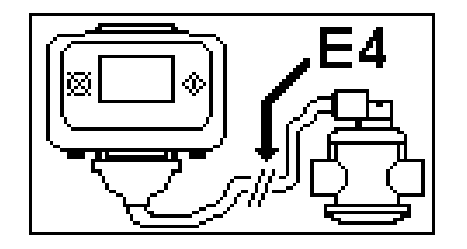

그림 . 28: 분리된 솔레노이드 진단 코드 화면 그림 . 29: 드럼 비어 있음 진단 코드 화면

- 1.  $\bigotimes$ 을 누른 후 놓아 분리된 솔레노이드 화면을 나가십시오 .
- 2. 진단 코드를 발생시키는 상태를 수정하십시오 . 표 4 를 참조하십시오 . (33 페이지 )
- 3. 이러한 진단 코드는 시스템이 솔레노이드가 연결 되어 있는 것을 탐지하면 자동으로 지워집니다 .

### 드럼 레벨 낮음 / 비어 있음 진단 코드 화면

그림 . 29 및 그림 . 30 를 참조하십시오 . 드럼 레벨 낮음 / 비어 있음 센서가 트립되면 , 어느 센서 설정이 선택되는지에 따라 드럼 레벨 낮음 또는 비어 있음 화면이 활성화됩니다 (28 페이지 참조 ).

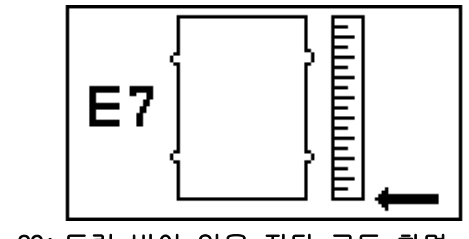

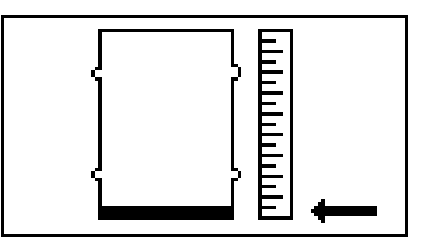

그림 . 30: 드럼 레벨 낮음 진단 코드 화면

- 1. **汉**을 누른 후 놓아 드럼 레벨 낮음 / 비어 있음 화면을 나가십시오 . 이렇게 하면 진단 코드를 계 속적 진단 코드로 설정하게 됩니다 . 정지된 진단 코드는 지워지지 않고 단지 확인만 됩니다 .
- 2. 가득 찬 드럼으로 레벨이 낮거나 비어 있는 드럼 을 교체하십시오. 센서가 낮음 또는 비어 있는 빈 드럼을 더 이상 탐지하지 않으면 , 진단 코드가 자동으로 지워집니다 .

### 리드 스위치 진단 코드 화면

그림 . 31 을 참조하십시오 .

시스템이 공기 모터 리드 스위치 오류를 탐지하면 , 리드 스위치 진단 화면이 활성화됩니다 .

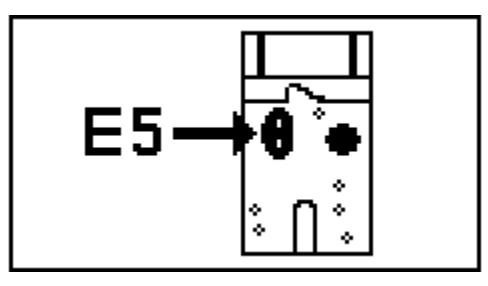

그림 . 31. 리드 스위치 진단 코드 화면

- 1.  $\bigotimes$ 을 누른 후 놓아 리드 스위치 진단 화면을 나가십시오 .
- 2. 진단 코드를 발생시키는 상태를 수정하십시오 . 표 4(33 페이지 ) 를 참조하십시오 .
- 3. 진단 코드를 지우려면 리드 스위치 진단 화면으로 이동하십시오 .
	- a. 23을 누른 후 놓아 운전 모드에서 진단 모드 로 들어가십시오 .
	- b.  $\bigcirc$  을 누른 후 놓아 리드 스위치 진단 화면을 스크롤하거나 다른 진단 화면이 활성화되어 있지 않으면 이전의 운전 화면으로 돌아가십 시오 .
	- c. 리드 스위치 진단 화면에 있는 동안 2 3 초간 누르고 있어 진단 코드를 지우고 , 사 용 가능한 다음 진단 화면을 스크롤하거나 다 른 진단 화면이 활성화되어 있지 않으면 이전 의 운전 화면으로 돌아가십시오 .

### 유지보수 카운터 만료 화면

그림 . 32 를 참조하십시오 .

시스템이 주기 / 갤런 / 리터 수의 설정점에서 0 까지 내려가면 유지보수 카운터 만료 화면이 활성화됩니다 .

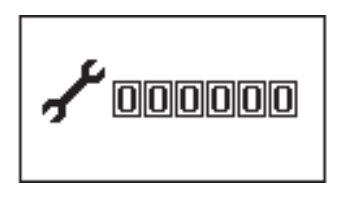

그림 . 32 유지보수 카운터 만료 화면

- 1. ▓▒ ⊨른 후 놓아 유지보수 카운터 만료 화면 을 나가십시오 .
- 2. 필요한 유지보수를 수행하십시오 .
- 3. 유지보수 카운터를 재설정하십시오 . 설정 화면 2 를 참조하십시오 [\(27](#page-26-0) 페이지 ).

표 4: 진단 코드

| 기호                      | 코드<br>번호       | 코드 이름           | 진단                                                                    | 원인                                                                         | LED 깜빡<br>임 코드 $^*$ | 부속품<br>라이트<br>타워 코드 |
|-------------------------|----------------|-----------------|-----------------------------------------------------------------------|----------------------------------------------------------------------------|---------------------|---------------------|
| 30                      |                | 런어웨이            | 펌프가 런어웨이 한계보다<br>빠르게 운전하고 있습니다.                                       | 공기 압력이 증가<br>$\bullet$<br>되었습니다.                                           | 2                   | 빨간색<br>고정           |
|                         |                |                 |                                                                       | 유체 출력이 증가<br>$\bullet$<br>되었습니다.                                           |                     |                     |
|                         |                |                 |                                                                       | 유체 공급량이<br>$\bullet$<br>부족합니다.                                             |                     |                     |
| E1                      | E <sub>1</sub> | 다이빙업            | 상향 행정 중 누출이 발생했<br>습니다 .                                              | 피스톤 밸브 또는 패킹이<br>마모되었습니다.                                                  | 7                   | 노란색<br>고정           |
| E <sub>2</sub>          | E <sub>2</sub> | 다이빙다운           | 하향 행정 중 누출이 발생했<br>습니다.                                               | 흡입 밸브 또는 프라이<br>밍 로드 씰이 마모되었<br>습니다.                                       | 6                   | 노란색<br>고정           |
|                         | E <sub>4</sub> | 분리됨             | 솔레노이드가 출레노이드가 분리되었습<br>니다.                                            | $\bullet$<br>솔레노이드 플러그<br>가 뽑혔습니다.<br>솔레노이드 와이어<br>$\bullet$<br>가 손상되었습니다. | 3                   | 빨간색<br>고정           |
| ستستسنت<br>E7           | E7             | 빈 드럼            | 빈 드럼 센서가 트립되었습<br>니다.                                                 | 가득 찬 드럼으로 빈 드<br>럼을 교체하십시오.                                                | $\overline{4}$      | 빨간색<br>고정           |
| <u> THILIAN L</u><br>E7 | E7             | 드럼 레벨<br>낮음     | 드럼 레벨 낮음 센서가 트립<br>되었습니다.                                             | 가득 찬 드럼으로 빈 드<br>럼을 교체하십시오 .                                               | 4                   | 빨간색<br>깜박임          |
| E5-                     | E <sub>5</sub> | 리드 스위치          | 공기 모터가 하향 행정 없이<br>여러 번 상향 행정되었고,<br>반대로 상향 행정 없이 여러<br>번 하향 행정되었습니다. | 손상되었거나 분리된 리<br>드 스위치.                                                     | 8                   | 노란색<br>고정           |
| 0000000                 |                | 유지보수 카<br>운터 만료 | 유지보수 카운터가 설정점에<br>서 0까지 내려갔습니다.                                       | 설정점이 지정한 주기 /<br>갤런 / 리터 수가 마지막<br>재설정 이후 경과되었습<br>니다.                     | 5                   | 노란색<br>깜빡임          |

\*LED (B, [24](#page-23-0) 페이지 ) 가 코드를 깜박이고 멈춘 후 다시 반복합니다 .

<span id="page-33-0"></span>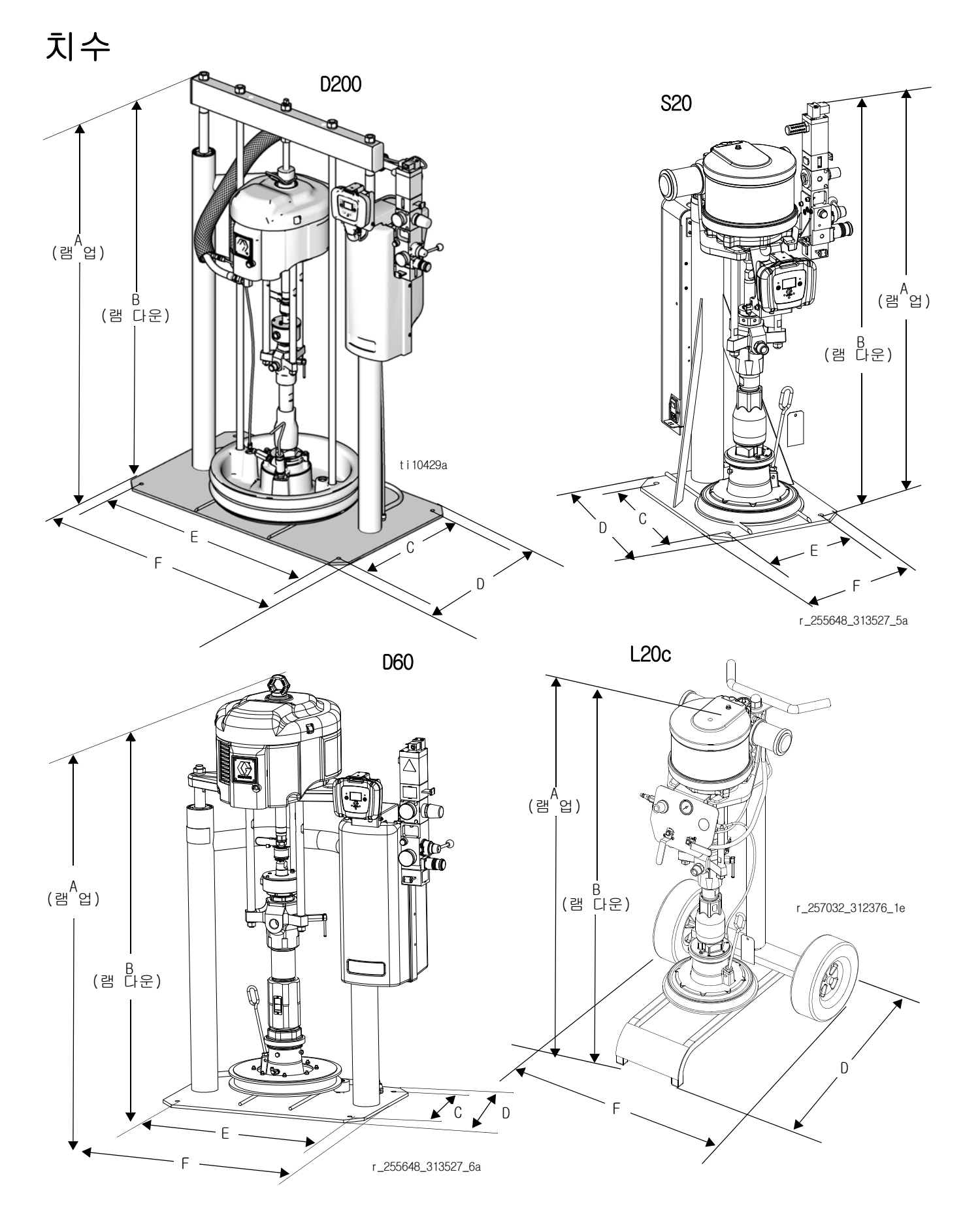

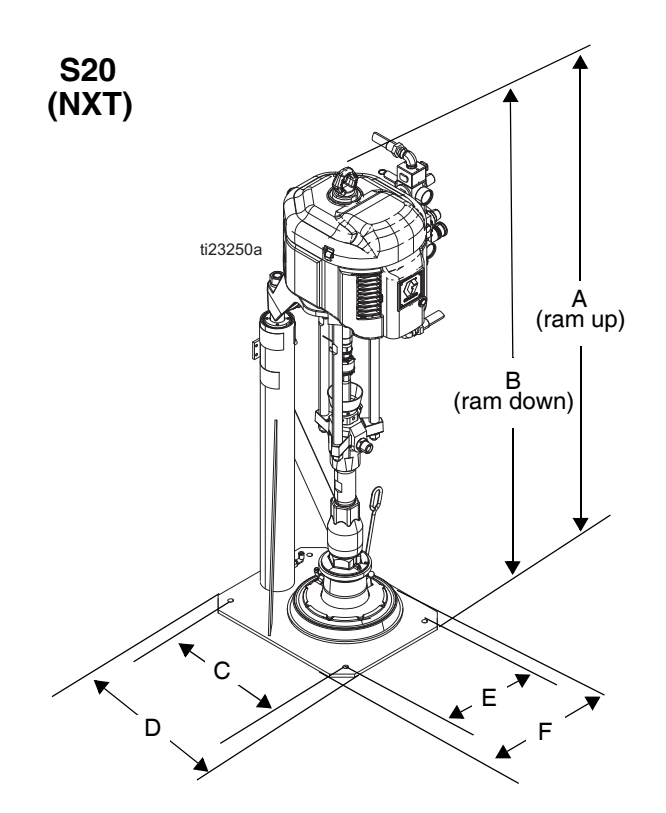

### 치수

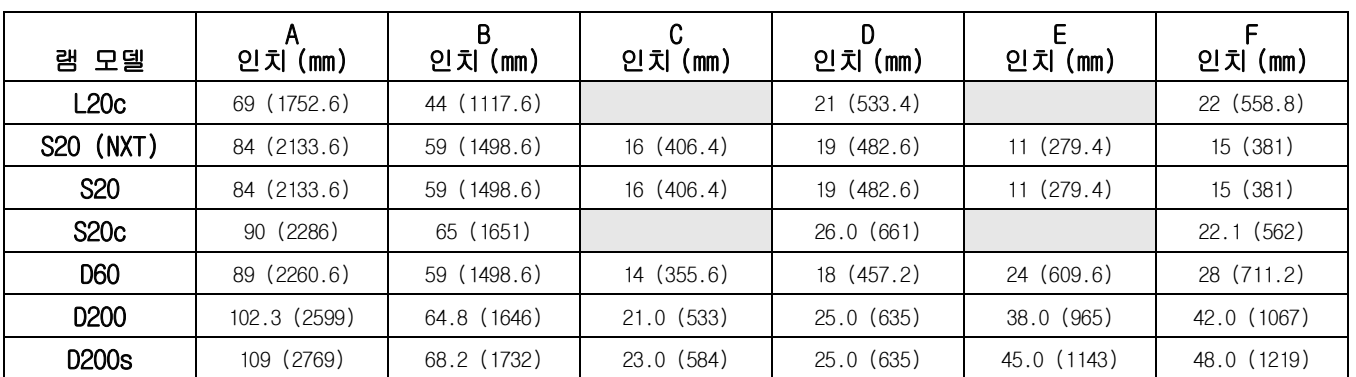

### 중량

아래 표를 사용하여 사용 가능한 각 압반 크기에 대한 최대 중량을 확인하십시오 .

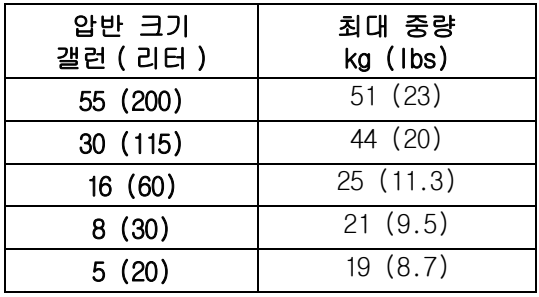

공급 시스템의 중량에 대해서는 식별판 (ID) 을 확인하 십시오 .

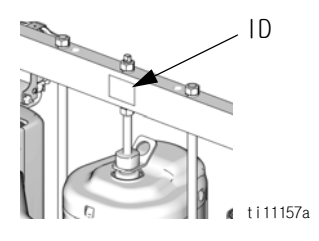

## <span id="page-35-1"></span><span id="page-35-0"></span>개략도 원격 DataTrak, 라이트 타워 , 드럼 레벨 낮음 / 비어 있음 센서

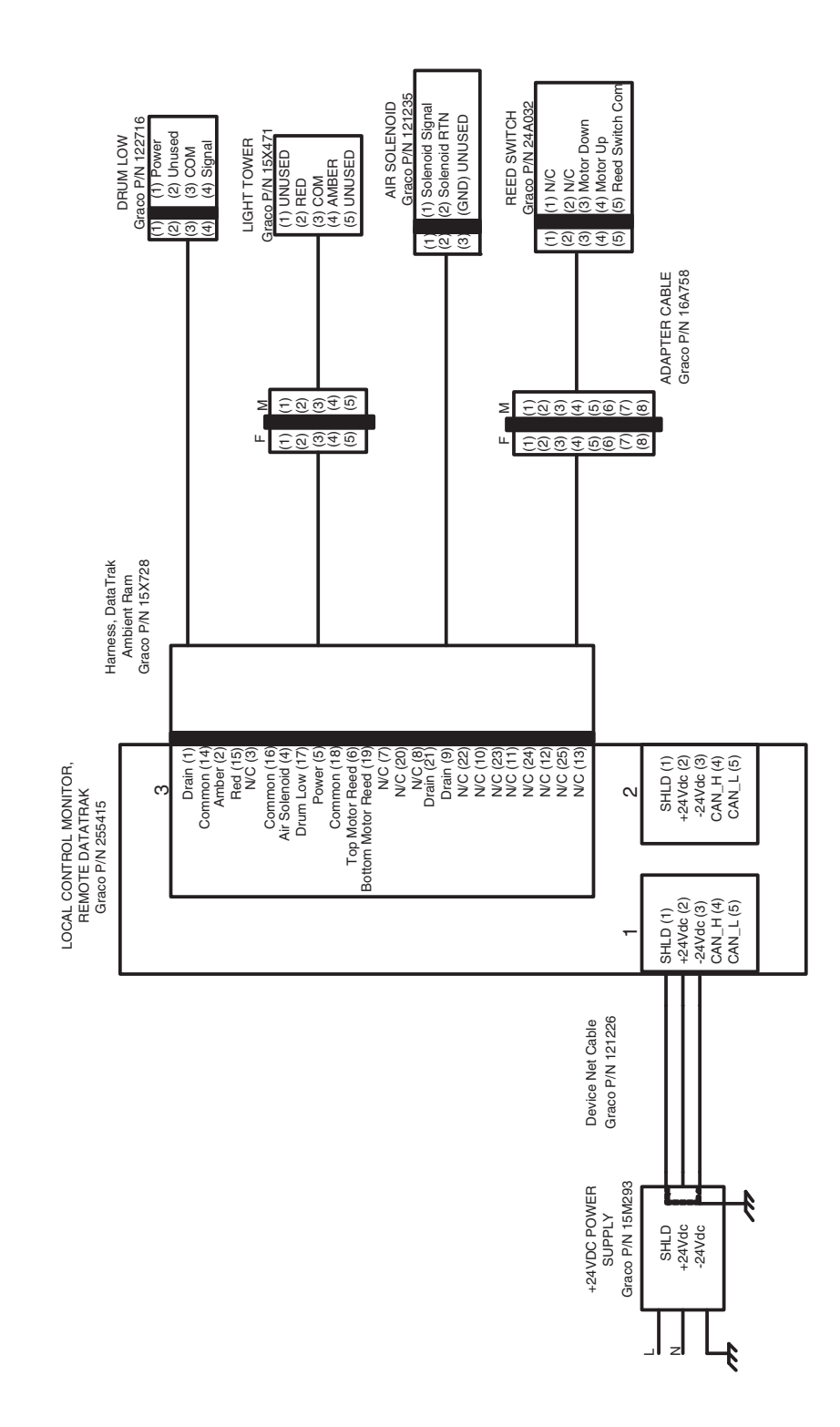

![](_page_36_Picture_1.jpeg)

<span id="page-36-0"></span>天王 医子宫 Uł0 ŔΓ

> 중간 - 높은 점도의 밀봉제 및 접착 재료의 비가열 대량 공급에 사용 . 위험한 장소에서의 사용 금지 .

안전 조치 : 이 시트의 지침은 요약된 것으로 고객 서비스용으로만 제공됩니다 . 작동 설명서를 대체할 수 없습니다 장비의 안전과 적절한 작동에 대해 잘 모른다면 Graco 작동 설명서 313526 을 요청하십시오 . 이 장비를 작동하기 전에 모든 설명서와 위험 요소를 반드시 읽고 숙지해야 합니다 .

![](_page_36_Picture_5.jpeg)

#### 피부 주입 위험

건 , 호스 누출 또는 파열된 구성품으로부터의 고압 유체가 피부를 관통할 수 있습니다 . 이는 단순한 외상으로 보일 수도 있지만 절단을 초래할 수 있 는 심각한 부상입니다 . 즉시 병원에 가서 치료를 받아

#### 야 합니다 .

- 건이 다른 사람 또는 신체의 일부를 향하지 않도록 하십시오 .
- 분무 팁 위에 손을 놓지 마십시오 .
- 손 , 신체 , 장갑 또는 옷으로 누출되는 유체를 막지 마십시오 .
- 팁 보호대와 트리거 보호대가 설치되지 않은 상태에 서는 분무하지 마십시오 .
- 분무하지 않을 때는 항상 트리거 잠금장치를 잠그십 시오 .
- 분무 작업을 중단할 때, 그리고 장비를 청소, 점검 또는 정비하기 전에 이 설명서의 **감압 절차**를 수행 하십시오 .

#### 구동 부품 위험

- 구동 부품으로 인해 손가락이나 다른 신체 부위 가 끼거나 절단될 수 있습니다 .
- 구동 부품에 가까이 접근하지 마십시오 .
- 보호대 또는 덮개를 제거한 상태로 장비를 작동하지 마십시오 .

**《全** 튀기기 위험

- 압반의 분출 시 유체가 튈 수 있습니다 .
- 드럼 제거 공기 압력을 최소로 사용하십시오 .

#### 개인 보호 장비

장비를 작동하거나 수리할 때 또는 장비가 작 동하는 구역에 있을 때에는 심각한 부상을 예 방하기 위해 반드시 적절한 보호 장비를 착용 해야 합니다 . 이러한 장비는 다음이 같으나 여기에 제한되지 않습니다 .

- 보안경
- 
- 유체 및 솔벤트 제조업체에서 권장하는 보호복 및 마스크
- 장갑
- 청력 보호대

### <span id="page-36-1"></span>램 시동 및 조정

![](_page_36_Figure_30.jpeg)

- 1. 모든 공기 조절기와 공기 밸브를 닫으십시오 .
- 2. 주 공기 슬라이더 밸브와 램 공기 조절기를 0.28 MPa (2.8bar, 40psi) 로 설정하십시오 . 디렉터 밸브 핸들을 위 (UP) 로 설정하고 램이 최대 높이로 상승하게 하십시 오 . 2- 버튼 인터록 : 시스템에 이 기능이 있으면 램이 상단 근처에서 정지합니다 . 램을 완전히 올리려면 두 버튼 모두를 누르고 있으십시오 .
- 3. 펌핑할 유체와 호환되는 그리스 또는 기타 윤활유로 압반 씰을 윤활하십시오 .
- 4. 드럼 덮개를 제거하고 직선자로 유체 표면을 평탄하 게 하십시오 .
- 5. 램 베이스의 드럼에 유체를 충분히 채우고 드럼 스톱 방향으로 다시 밀고 압반 아래 중앙에 오도록 하십시오 .
- 압반 씰의 손상을 방지하려면 눌려지거나 손상된 ░ ᆸ단 ㄹㅋ ㄴㄴㄴ<br>░드럼을 사용하지 마십시오 .
- 6. 압반 블리드 포트로부터 블리드 스틱을 제거하십시오 .
- 7. 디렉터 밸브를 아래 (DOWN)로 설정하고 유체가 압반 리드 포트 상단에 나타날 때까지 램을 내리십시오 . 램 공기 조절기를 필요한 만큼 조정하십시오 . 디렉 터 밸브를 중립에 설정하고 압반 블리드 포트를 닫 으십시오 . 2- 버튼 인터록 : 시스템에 이 기능이 있 는 경우 , 버튼 2 개를 모두 누른 상태로 램을 내리 십시오 .

### <span id="page-37-0"></span>펌프 시동 및 조정

![](_page_37_Picture_2.jpeg)

- 1. 시스템 요구사항에 따라 유체를 펌프에 공급하십 시오 .
- 2. 공기 모터 슬라이더 밸브를 닫으십시오 . 램 공기 조절기를 약 0.35MPa(3.5bar, 50psi)로 설정하십시오 . 디렉터 밸브를 아래 (DOWN)로 설정하십시오 .
- 3. 공기 모터 조절기 압력을 줄이고 공기 모터 슬라 이더 밸브를 여십시오 .
- 4. 펌프가 시동할 때까지 공기 모터 조절기를 조정하 십시오 .
- 5. 모든 공기가 빠져나가고 펌프와 호스가 완전히 프 라이밍될 때까지 펌프를 천천히 순환합니다 .
- 6. 건 / 밸브 트리거를 해제하고 트리거 안전장치를 잠그십시오 . 펌프는 압력을 받으면 정지해야 합 니다 .

![](_page_37_Figure_9.jpeg)

- 7. 펌프가 제대로 프라이밍되지 않으면 , 펌프 블리드 밸브를 살짝 여십시오 . 구멍에 유체가 나타날 때까 지 프라이밍 밸브로서 밸브 아래쪽에 있는 블리드 구멍을 사용하십시오 . 플러그를 닫으십시오 .
- 펌프에서 공기를 흘러나오게 하려면 항상 가능한 ❤️ 펌프에서 공기를 들니다ㅜ...<br>❤️최저 유체 압력을 사용하십시오 .
- 8. 펌프와 라인이 프라이밍되고 적절한 공기 압력과 용적이 공급되면 스프레이 건 / 밸브를 열고 닫음 에 따라 펌프가 시동되고 정지합니다 . 순환 시스 템에서 공기 공급이 차단되기 전까지는 원하는 대 로 펌프의 속도를 높이고 낮출 수 있습니다 .
- 9. 펌프 속도와 유체 압력을 조절하기 위해 공기 모 터 조절기를 사용하십시오 . 항상 원하는 결과를 얻는 데 필요한 최저 공기 압력을 사용하십시오 . 압력이 높으면 팁 / 노즐과 펌프가 빨리 마모될 수 있습니다 .

<span id="page-37-1"></span>![](_page_37_Picture_14.jpeg)

![](_page_37_Figure_15.jpeg)

- 1. 공기 모터 슬라이더 밸브를 닫아 펌프를 정지하십 시오 .
- 2. 압반을 올리기 위해 램 디렉터 밸브를 위 (UP) 로 설정하고 , 압반이 드럼에서 완전히 나올 때까지 분출 공기 버튼을 누르고 있으십시오 . 압반을 드 럼에서 밀어 내기 위해 필요한 최소 공기 압력을 사용하십시오 .

![](_page_37_Figure_18.jpeg)

재료 드럼의 과도한 공기 압력은 드럼을 파열시키거 나 심각한 부상을 초래할 수 있습니다 . 압반은 드럼 에서 원활하게 나올 수 있어야 합니다 . 손상된 드럼 으로 드럼 분출 공기를 사용하지 마십시오 .

- 3. 분출 공기 버튼을 해제하고 램이 최대 높이로 상 승하게 하십시오 . 2- 버튼 인터록 : 시스템에 이 기능이 있으면 램이 상단 근처에서 정지합니다 . 램을 완전히 올리려면 두 버튼 모두를 누르고 있으십시오 .
- 4. 빈 드럼을 제거하십시오 .
- 5. 압반을 검사하고 , 필요하면 남은 재료 또는 재료 축적물을 제거하십시오 .
- 6. " 램 시동 및 조정 " 의 4 단계로 이동하십시오 .

### <span id="page-37-2"></span>원격 DataTrak 작동

#### 운전 모드의 주요 기능

- 1. 프라이밍 모드로 들어가려면 , ◆을 누른 후 놓으 십시오 .
	- a. 새 드럼이 설치되면 프라이밍 모드에 있는 동안 Ø을 눌러 남아있는 드럼 용적을 드럼 충전 용적으로 재설정하십시오 .
	- b. 프라이밍 모드에서 나오려면 ♥을 누르십 시오 . 프라이밍 표시가 없어지고 LED 는 깜빡이는 것을 멈추며, 화면은 운전 모드로 돌아가게 됩니다 .
- 2. 작업 합계 카운터를 재설정하려면 운전 모드에서  $3$  초간  $\bigotimes$ 을 누르고 있으십시오 .
- 3. 설정 모드로 들어가려면  $\mathbf{\mathbb{Q}}$ 을 3 초간 누르고 있으십시오 .
- 4. 진단 모드로 들어가려면 29을 누른 후 놓으십시 오 . 시스템은 활성 경고 / 경보가 있을 때에만 진단 모드로 들어갑니다 .

## <span id="page-38-0"></span>L20c 공급 시스템 天王 医子宫 작동 지침  $U<sub>10</sub>$

중간 - 높은 점도의 밀봉제 및 접착 재료의 비가열 대량 공급에 사용 . 위험한 장소에서의 사용 금지 .

안전 조치 : 이 시트의 지침은 요약된 것으로 고객 서비스용으로만 제공됩니다 . 작동 설명서를 대체할 수 없 습니다 . 장비의 안전과 적절한 작동에 대해 잘 모른다면 Graco 작동 설명서 313526 을 요청하십시오 . 이 장비 를 작동하기 전에 모든 설명서와 위험 요소를 반드시 읽고 숙지해야 합니다 .

![](_page_38_Picture_4.jpeg)

ŘГ

#### 피부 주입 위험

건, 호스 누출 또는 파열된 구성품으로부터의 고압 유체가 피부를 관통할 수 있습니다 . 이는 단순한 외상으로 보일 수도 있지만 절단을 초래

할 수 있는 심각한 부상입니다 . 즉시 병원에 가서 치 료를 받아야 합니다.

- 건이 다른 사람 또는 신체의 일부를 향하지 않도 록 하십시오 .
- 분무 팁 위에 손을 놓지 마십시오 .
- 손 , 신체 , 장갑 또는 옷으로 누출되는 유체를 막 지 마십시오 .
- 팁 보호대와 트리거 보호대가 설치되지 않은 상태 에서는 분무하지 마십시오 .
- 분무하지 않을 때는 항상 트리거 잠금장치를 잠그 십시오 .
- 분무 작업을 중단할 때 , 그리고 장비를 청소 , 점검 또는 정비하기 전에 이 설명서의 감압 절차 를 수행하십시오 .

#### 구동 부품 위험

구동 부품으로 인해 손가락이나 다른 신체 부위가 끼거나 절단될 수 있습니다 .

- 구동 부품에 가까이 접근하지 마십시오 .
- 보호대 또는 덮개를 제거한 상태로 장비를 작동하 지 마십시오 .

튀기기 위험 t⁄o 압반의 분출 시 유체가 튈 수 있습니다 .

- 드럼 제거 공기 압력을 최소로 사용하십시오 .
- $\mathbf{P}$

### 개인 보호 장비

장비를 작동하거나 수리할 때 또는 장비가 작동하는 구역에 있을 때에는 심각한 부상을 예방하기 위해 반드시 적절한 보호 장비를 착용해야 합니다 . 이러한 장비는 다음이 같으나 여기에 제한되지 않습니다 .

- 보안경
- 유체 및 솔벤트 제조업체에서 권장하는
- 보호복 및 마스크
- 장갑
- 청력 보호대

### <span id="page-38-1"></span>램 시동 및 조정

![](_page_38_Figure_29.jpeg)

- 1. 모든 공기 조절기와 공기 밸브를 닫으십시오 .
- 2. 엘리베이터 디렉터 밸브를 위 (UP) 로 설정하고 램이 최대 높이로 상승하게 하십시오 .
- 3. 펌핑할 유체와 호환되는 그리스 또는 기타 윤활유 로 압반 씰을 윤활하십시오 .
- 4. 드럼 덮개를 제거하고 직선자로 유체 표면을 평탄 하게 하십시오 .
- 5. 램 베이스의 드럼에 유체를 충분히 채우고 드럼 스톱 방향으로 다시 밀고 압반 아래 중앙에 오도 록 하십시오 .
- 압반 씰의 손상을 방지하려면 눌려지거나 손상 ▒ 압반 씰의 논성을 당시 .<br>▒ 된 드럼을 사용하지 마십시오 .<br>.
- 6. 압반 블리드 포트로부터 블리드 스틱을 제거하십 시오 .
- 7. 엘리베이터 디렉터 밸브를 아래 (DOWN) 로 설정하 고 유체가 압반 블리드 포트 (J) 에 나타날 때까지 램을 내리십시오 . 압반 블리드 포트를 닫습니다 .

![](_page_38_Picture_39.jpeg)

### <span id="page-39-0"></span>펌프 시동 및 조정

![](_page_39_Picture_2.jpeg)

- 1. 시스템 요구사항에 따라 유체를 펌프에 공급하십 시오 .
- 2. 공기 모터 밸브를 닫습니다 . 디렉터 밸브를 아래 (DOWN) 로 설정하십시오 .
- 3. 공기 모터 조절기 압력을 낮추고 공기 모터 슬라 이더 밸브를 엽니다 .
- 4. 펌프가 시동할 때까지 공기 모터 조절기를 조정하 십시오 .
- 5. 모든 공기가 빠져나가고 펌프와 호스가 완전히 프라이밍될 때까지 펌프를 천천히 순환합니다 .
- 6. 건 / 밸브 트리거를 해제하고 트리거 안전장치를 잠그십시오 . 펌프는 압력을 받으면 정지해야 합 니다 .

![](_page_39_Picture_204.jpeg)

- 7. 펌프가 제대로 프라이밍되지 않으면 , 펌프 블리드 밸브를 살짝 여십시오 . 구멍에 유체가 나타날 때까 지 프라이밍 밸브로서 밸브 아래쪽에 있는 블리드 구멍을 사용하십시오 . 플러그를 닫으십시오 .
- 펌프에서 공기를 흘러나오게 하려면 항상 가능한 최저 유체 압력을 사용하십시오 .
- 8. 펌프와 라인이 프라이밍되고 적절한 공기 압력과 용적이 공급되면 스프레이 건 / 밸브를 열고 닫음 에 따라 펌프가 시동되고 정지합니다 . 순환 시스 템에서 공기 공급이 차단되기 전까지는 원하는 대로 펌프의 속도를 높이고 낮출 수 있습니다 .
- 9. 펌프 속도와 유체 압력을 조절하기 위해 공기 모 터 조절기를 사용하십시오 . 항상 원하는 결과를 얻는 데 필요한 최저 공기 압력을 사용하십시오 . 압력이 높으면 팁 / 노즐과 펌프가 빨리 마모될 수 있습니다 .

### <span id="page-39-1"></span>드럼 교환

![](_page_39_Picture_15.jpeg)

- 1. 공기 모터 밸브를 꺼서 펌프를 중지합니다 .
- 2. 엘리베이터 디렉터 밸브를 위 (UP) 로 설정하여 압반을 올리고 압반이 드럼에서 완전히 빠져나올 때까지 분출 공기 버튼을 즉시 누르고 있습니다 . 압반을 드럼에서 밀어 내기 위해 필요한 최소 공기 압력을 사용하십시오 .

![](_page_39_Figure_18.jpeg)

재료 드럼의 과도한 공기 압력은 드럼을 파열시키거 나 심각한 부상을 초래할 수 있습니다 . 압반은 드럼 에서 원활하게 나올 수 있어야 합니다 . 손상된 드럼 으로 드럼 분출 공기를 사용하지 마십시오 .

- 3. 분출 공기 버튼을 해제하고 램이 최대 높이로 상승하게 하십시오 .
- 4. 빈 드럼을 제거하십시오 .
- 5. 압반을 검사하고 , 필요하면 남은 재료 또는 재료 축적물을 제거하십시오 .
- 6. " 램 시동 및 조정 " 의 4 단계로 이동하십시오 .

## <span id="page-40-0"></span>기술 데이터

![](_page_40_Picture_210.jpeg)

## **California Proposition 65**

캘리포니아 주민

 $\Lambda$  경고: 암 및 생식기능에 유해 - www.P65Warnings.ca.gov.

![](_page_42_Picture_11.jpeg)

## <span id="page-43-0"></span>Graco Standard Warranty

Graco warrants all equipment referenced in this document which is manufactured by Graco and bearing its name to be free from defects in material and workmanship on the date of sale to the original purchaser for use. With the exception of any special, extended, or limited warranty published by Graco, Graco will, for a period of twelve months from the date of sale, repair or replace any part of the equipment determined by Graco to be defective. This warranty applies only when the equipment is installed, operated and maintained in accordance with Graco's written recommendations.

This warranty does not cover, and Graco shall not be liable for general wear and tear, or any malfunction, damage or wear caused by faulty installation, misapplication, abrasion, corrosion, inadequate or improper maintenance, negligence, accident, tampering, or substitution of non-Graco component parts. Nor shall Graco be liable for malfunction, damage or wear caused by the incompatibility of Graco equipment with structures, accessories, equipment or materials not supplied by Graco, or the improper design, manufacture, installation, operation or maintenance of structures, accessories, equipment or materials not supplied by Graco.

This warranty is conditioned upon the prepaid return of the equipment claimed to be defective to an authorized Graco distributor for verification of the claimed defect. If the claimed defect is verified, Graco will repair or replace free of charge any defective parts. The equipment will be returned to the original purchaser transportation prepaid. If inspection of the equipment does not disclose any defect in material or workmanship, repairs will be made at a reasonable charge, which charges may include the costs of parts, labor, and transportation.

#### THIS WARRANTY IS EXCLUSIVE, AND IS IN LIEU OF ANY OTHER WARRANTIES, EXPRESS OR IMPLIED, INCLUDING BUT NOT LIMITED TO WARRANTY OF MERCHANTABILITY OR WARRANTY OF FITNESS FOR A PARTICULAR PURPOSE.

Graco's sole obligation and buyer's sole remedy for any breach of warranty shall be as set forth above. The buyer agrees that no other remedy (including, but not limited to, incidental or consequential damages for lost profits, lost sales, injury to person or property, or any other incidental or consequential loss) shall be available. Any action for breach of warranty must be brought within two (2) years of the date of sale.

GRACO MAKES NO WARRANTY, AND DISCLAIMS ALL IMPLIED WARRANTIES OF MERCHANTABILITY AND FITNESS FOR A PARTICULAR PURPOSE, IN CONNECTION WITH ACCESSORIES, EQUIPMENT, MATERIALS OR COMPONENTS SOLD BUT NOT MANUFACTURED BY GRACO. These items sold, but not manufactured by Graco (such as electric motors, switches, hose, etc.), are subject to the warranty, if any, of their manufacturer. Graco will provide purchaser with reasonable assistance in making any claim for breach of these warranties.

In no event will Graco be liable for indirect, incidental, special or consequential damages resulting from Graco supplying equipment hereunder, or the furnishing, performance, or use of any products or other goods sold hereto, whether due to a breach of contract, breach of warranty, the negligence of Graco, or otherwise.

## <span id="page-43-1"></span>Graco Information

Graco 제품에 대한 최신 정보는 www.graco.com 에서 확인하십시오 .

특허 정보는 www.graco.com/patents 에서 확인하십시오 .

#### TO PLACE AN ORDER, contact your Graco distributor or call to identify the nearest distributor. Phone: 612-623-6921 or Toll Free: 1-800-328-0211 Fax: 612-378-3505

All written and visual data contained in this document reflects the latest product information available at the time of publication. Graco reserves the right to make changes at any time without notice.

원래 지침의 번역 . This manual contains Korean. MM 313526

Graco Headquarters: Minneapolis International Offices: Belgium, China, Japan, Korea

GRACO INC. AND SUBSIDIARIES **•** P.O. BOX 1441 **•** MINNEAPOLIS MN 55440-1441 **•** USA Copyright 2009, Graco Inc. All Graco manufacturing locations are registered to ISO 9001. www.graco.com

Revision P, March 2020